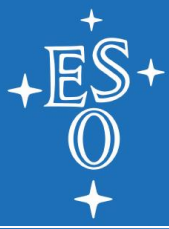

# **The ESO Science Archive**

### Martino Romaniello, Alberto Micol ESO Public

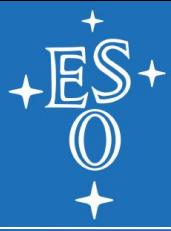

### The ESO Science Archive: your source of data

### **INTRODUCTION**

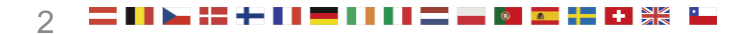

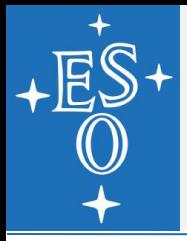

### **ESO's raison d'être Then…**

"ESO's *raison d'être* is the provision of telescope time […] the core is the number of nights during which the visiting astronomer has control"

van der Laan 1988, The Messenger, 51, 1

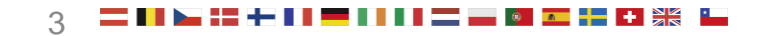

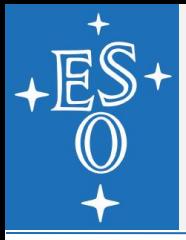

### **ESO's raison d'être …and now**

"The telescopes are operated within an end-to-end process which starts with proposal solicitation and ends with data preservation and publication […] ESO supports an open data policy"

ESO Optical/Infrared Telescopes Science Operations Policies, 2020, Cou-1847

### **ESO Science Archive (today)**

**Data processing (tomorrow, but hands-on already** today)

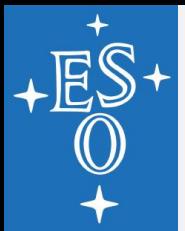

### **Outline for today The ESO Science Archive**

### **The ESO Science Archive is the access point to** your data!

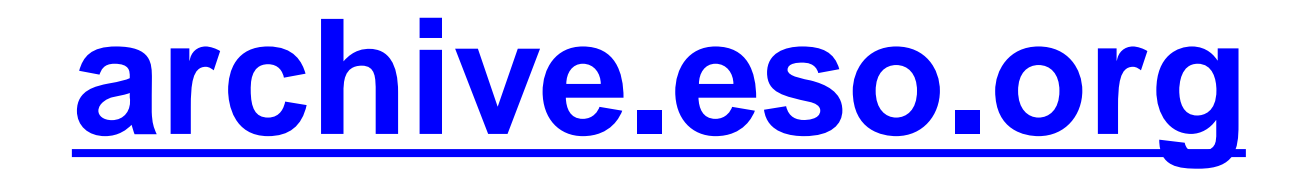

- **Interactive web access (Martino)**
- **Direct and scripted database access (Alberto)**

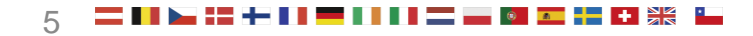

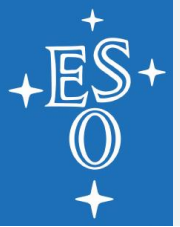

### **archive.eso.org**

### **Science Archive Facility**

**Data Portal ESO Data** Hubble Space Telescope Data **Virtual Observatory Tools Catalogues, Plates and DSS Tools and Documentation Related External Services ESO & HST Image Galleries News and Updates** 

**FAQ** 

**ESO Data Access Policy** 

### **Warning!!**

Due to planned maintenance, there will be a disruption of some archive services on the weekend of 5-6 September 2020. Full services won't be quaranteed before Monday 7 September. We apologize for any inconvenience.

Please be informed that due to measures on COVID-19 pandemic adopted at ESO. Science Operations have been paused at all sites in Chile since 23rd March 2020. More detail..

### Welcome to the ESO Science Archive Facility

The ESO Science Archive Facility contains data from ESO telescopes at La Silla Paranal Observatory, including the APEX submillimeter telescope on Llano de Chainantor. In addition, the raw UKIDSS/WFCAM data obtained at the UK Infrared Telescope facility in Hawaii are available.

The Principal Investigators of successful proposals for time on ESO telescopes have exclusive access to their scientific data for the duration of a proprietary period, normally of one year, after which the data becomes available to the community at large. Please read the ESO Data Access Policy statement for more information, along with the relevant FAQs.

Browsing the archive does not require authentication. Please acknowledge the use of archive data in any publication.

There are three main ways to access the archive, varying for content and presemation unterface: the usual Raw Data query form, the innovative Science Portal to browse and access the processed data, and the novel Programmatic and Tools access which permits direct database access to both raw and processed data, and to the ambient condition measurements, also in a scriptable and VO manner. Other query forms are available in the table at the bottom of this page.

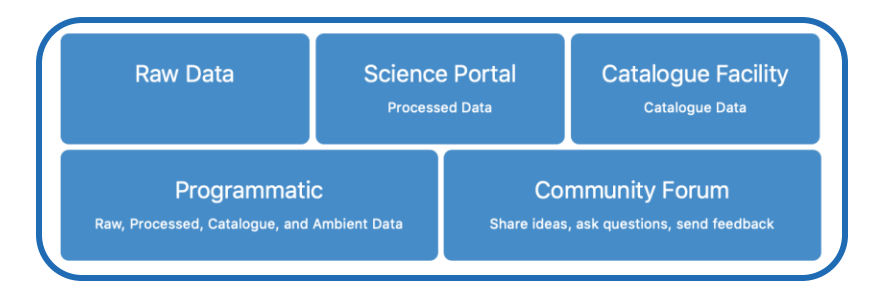

### l a **Latest News and Updates**

- ESPRESSO commissioning data release (03 Sep 2020)
- Second data release of the Next Generation Transit Survey (20 July 2020)
- Release of pipeline processed and telluric corrected KMOS 3D data cubes (16 Jul 2020)
- ESO Science Data Products standard version 6 published (23 Jun 2020)

More news ...

### To browse the archive

Currently, raw data and various types of data products can be reached via different interfaces:

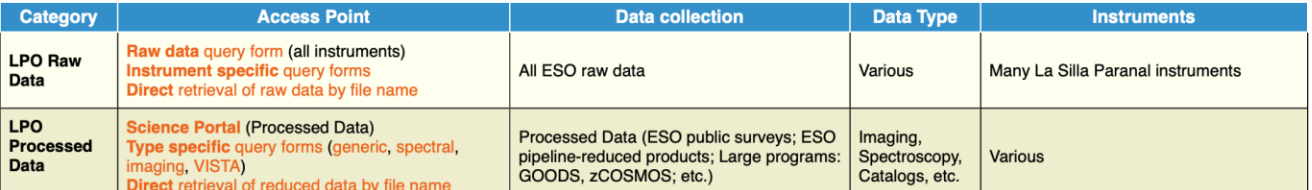

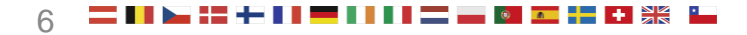

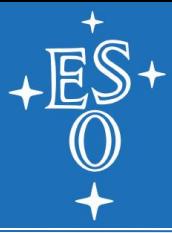

### Interactive access from a browser

### **1. RAW DATA 2. PROCESSED DATA 3. SOURCE CATALOGUES 4. COMMUNITY FORUM**

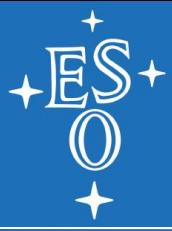

### Interactive access from a browser

### **1. RAW DATA**

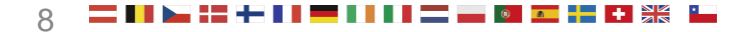

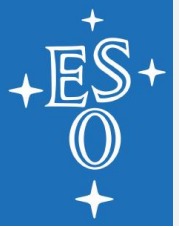

### **archive.eso.org**

### **Science Archive Facility**

**Data Portal ESO Data** 

Hubble Space Telescope Data

- **Virtual Observatory Tools**
- **Catalogues, Plates and DSS**
- **Tools and Documentation**
- **Related External Services**

**ESO & HST Image Galleries** 

**News and Updates** 

**FAQ** 

**ESO Data Access Policy** 

### **Warning!!**

Due to planned maintenance, there will be a disruption of some archive services on the weekend of 5-6 September 2020. Full services won't be quaranteed before Monday 7 September. We apologize for any inconvenience.

Please be informed that due to measures on COVID-19 pandemic adopted at ESO. Science Operations have been paused at all sites in Chile since 23rd March 2020. More detail..

### Welcome to the ESO Science Archive Facility

The ESO Science Archive Facility contains data from ESO telescopes at La Silla Paranal Observatory, including the APEX submillimeter telescope on Llano de Chainantor. In addition, the raw UKIDSS/WFCAM data obtained at the UK Infrared Telescope facility in Hawaii are available.

The Principal Investigators of successful proposals for time on ESO telescopes have exclusive access to their scientific data for the duration of a proprietary period, normally of one year, after which the data becomes available to the community at large. Please read the ESO Data Access Policy statement for more information, along with the relevant FAQs.

Browsing the archive does not require authentication.

There are three main ways to access the archive, varyi the processed data, and the novel Programmatic and " also in a scriptable and VO manner. Other query forms

acknowledge the use of archive data in any publication.

content and presentation/interface: the usual Raw Data query form, the innovative Science Portal to browse and access access which permits direct database access to both raw and processed data, and to the ambient condition measurements, vailable in the table at the bottom of this page.

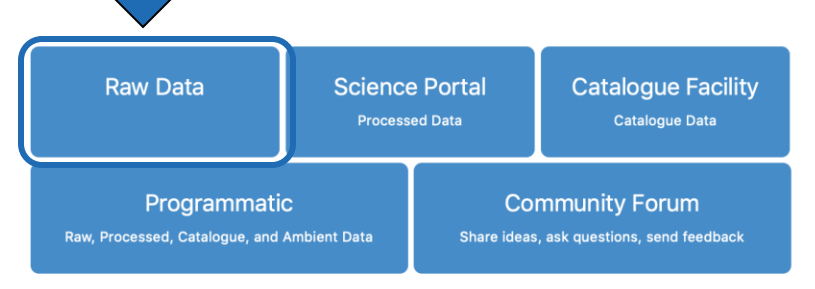

### **Latest News and Updates**

- ESPRESSO commissioning data release (03 Sep 2020)
- Second data release of the Next Generation Transit Survey (20 July 2020)
- Release of pipeline processed and telluric corrected KMOS 3D data cubes (16 Jul 2020)
- ESO Science Data Products standard version 6 published (23 Jun 2020)

More news ...

### To browse the archive

Currently, raw data and various types of data products can be reached via different interfaces:

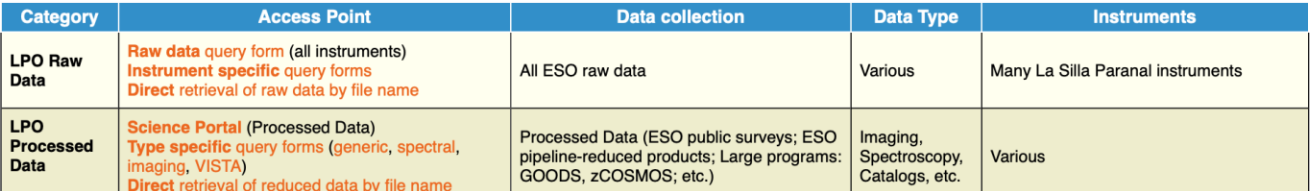

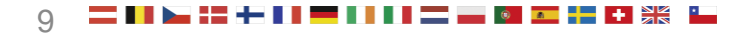

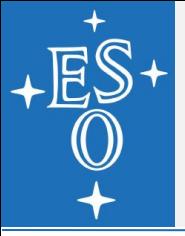

### **Raw data**

### **Target, Program, and Scheduling Information**

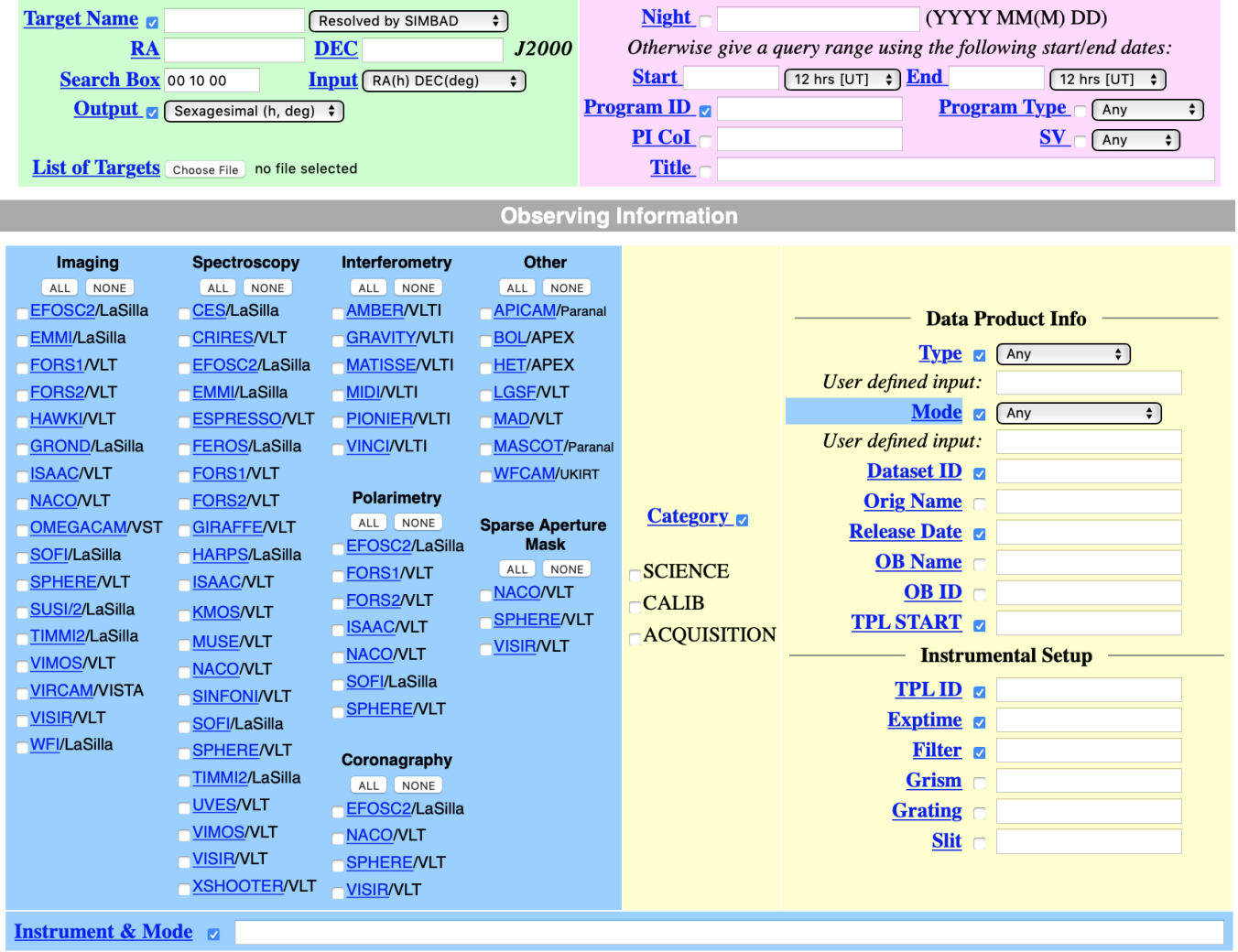

## **Raw data – Calibration selection**

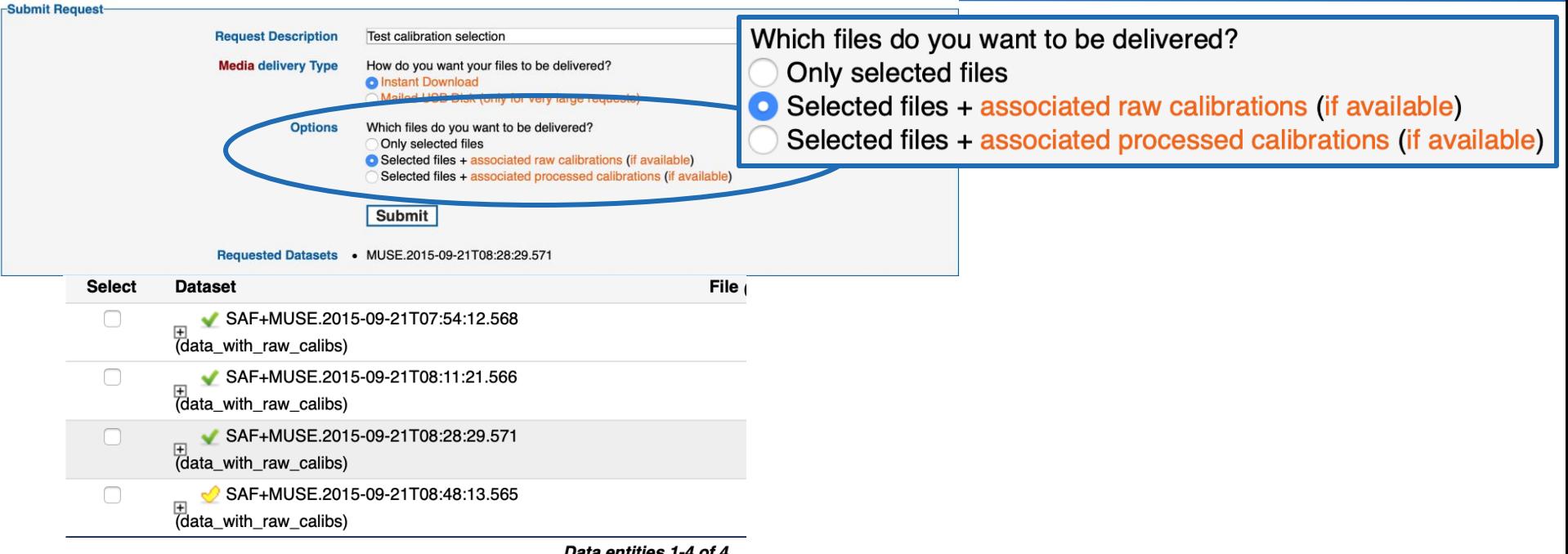

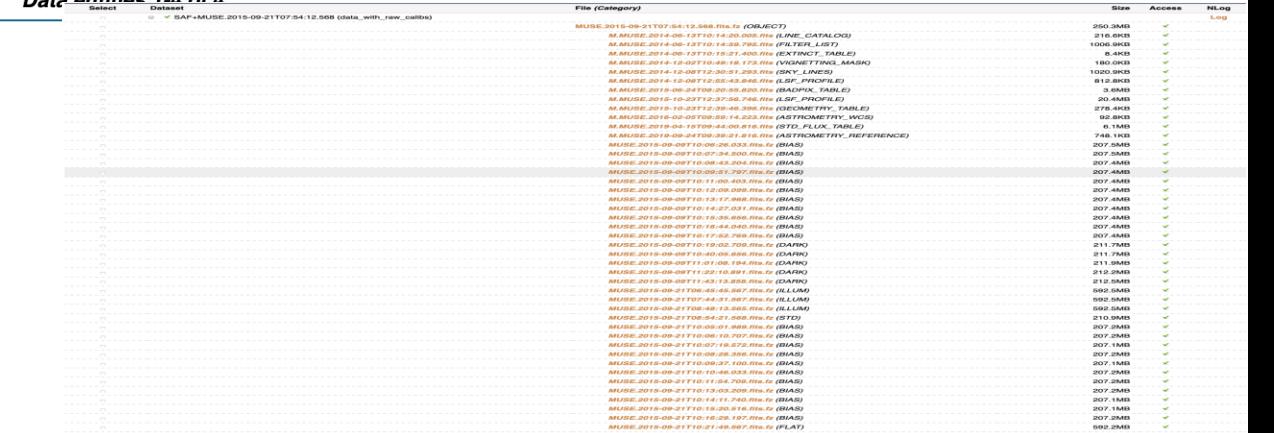

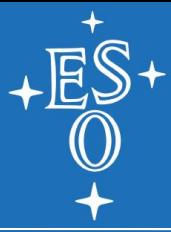

### Interactive access from a browser

### **2. PROCESSED DATA: THE ARCHIVE SCIENCE PORTAL**

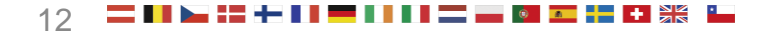

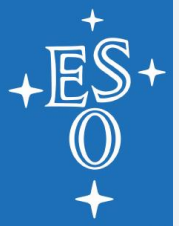

### **archive.eso.org**

### **Science Archive Facility**

Welcome to the ESO Science Archive Facility

The ESO Science Archive Facility contains data from ESO telescopes at La Silla Paranal Observatory, including the APEX submillimeter telescope on Llano de Chainantor. In addition, the raw UKIDSS/WFCAM data obtained at the UK Infrared Telescope facility in Hawaii are available.

The Principal Investigators of successful proposals for time on ESO telescopes have exclusive access to their scientific data for the duration of a proprietary period, normally of one year, after which the data becomes available to the community at large. Please read the ESO Data Access Policy statement for more information, along with the relevant FAQs.

a in any publication.

Browsing the archive does not require authentication. Please acknowledge the use of arch

There are three main ways to access the archive, varying for content and presentation/inte the processed data, and the novel Programmatic and Tools access which permits direct da also in a scriptable and VO manner. Other query forms are available in the table at the bott

the usual Raw Data query form, the innovative Science Portal to browse and access le access to both raw and processed data, and to the ambient condition measurements, this page.

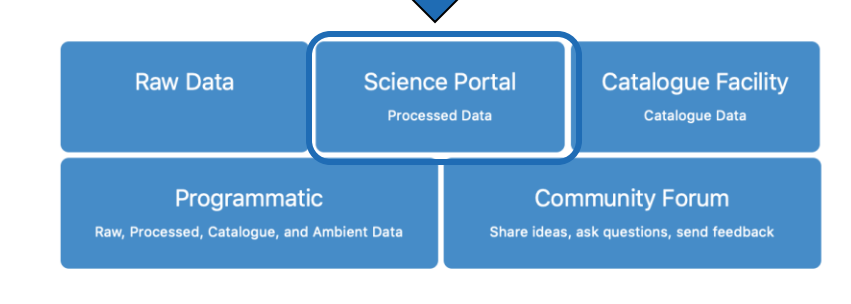

### **Latest News and Updates**

- ESPRESSO commissioning data release (03 Sep 2020)
- Second data release of the Next Generation Transit Survey (20 July 2020)
- Release of pipeline processed and telluric corrected KMOS 3D data cubes (16 Jul 2020)
- ESO Science Data Products standard version 6 published (23 Jun 2020)

More news ...

### To browse the archive

Currently, raw data and various types of data products can be reached via different interfaces:

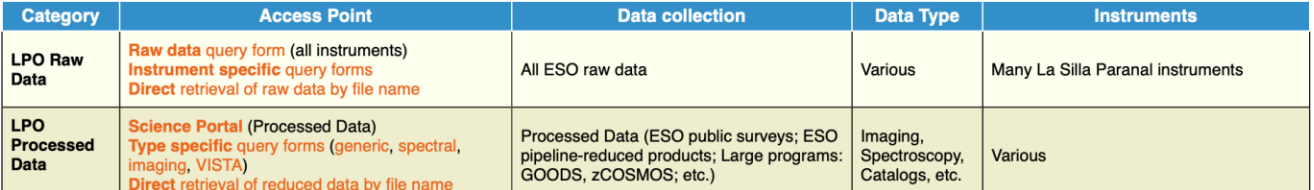

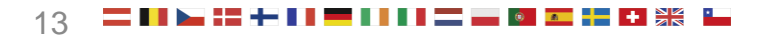

**Data Portal ESO Data** 

Hubble Space Telescope Data

- **Virtual Observatory Tools**
- **Catalogues, Plates and DSS**

**Tools and Documentation** 

**Related External Services** 

**ESO & HST Image Galleries** 

**News and Updates** 

**FAQ** 

**ESO Data Access Policy** 

### **Warning!!**

Due to planned maintenance, there will be a disruption of some archive services on the weekend of 5-6 September 2020. Full services won't be quaranteed before Monday 7 September. We apologize for any inconvenience.

Please be informed that due to measures on COVID-19 pandemic adopted at ESO. Science Operations have been paused at all sites in Chile since 23rd March 2020. More detail..

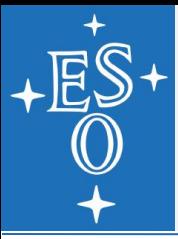

### **The Archive Science Portal**

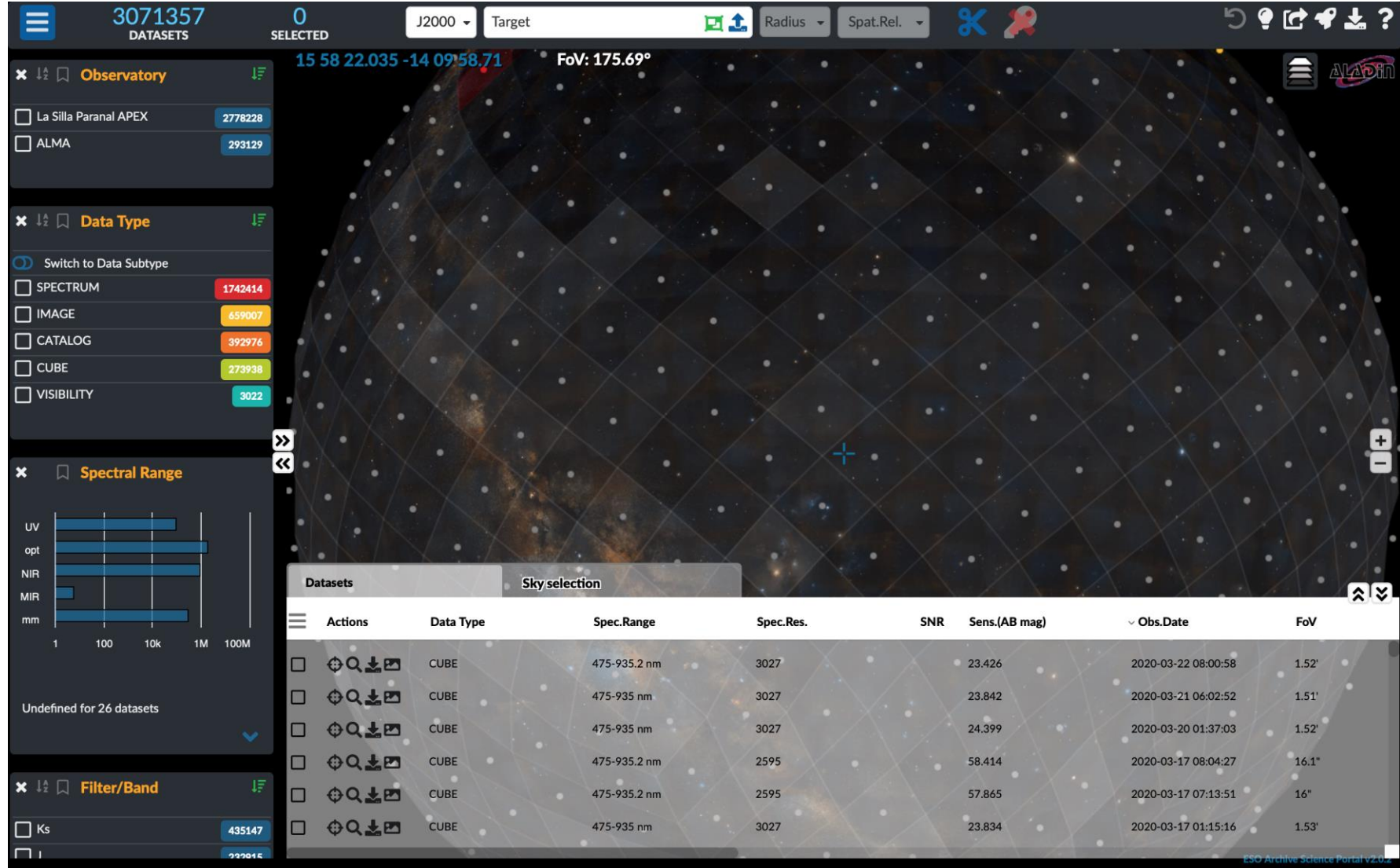

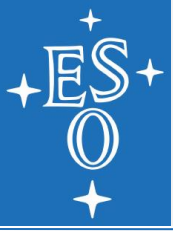

### **The Archive Science Portal**

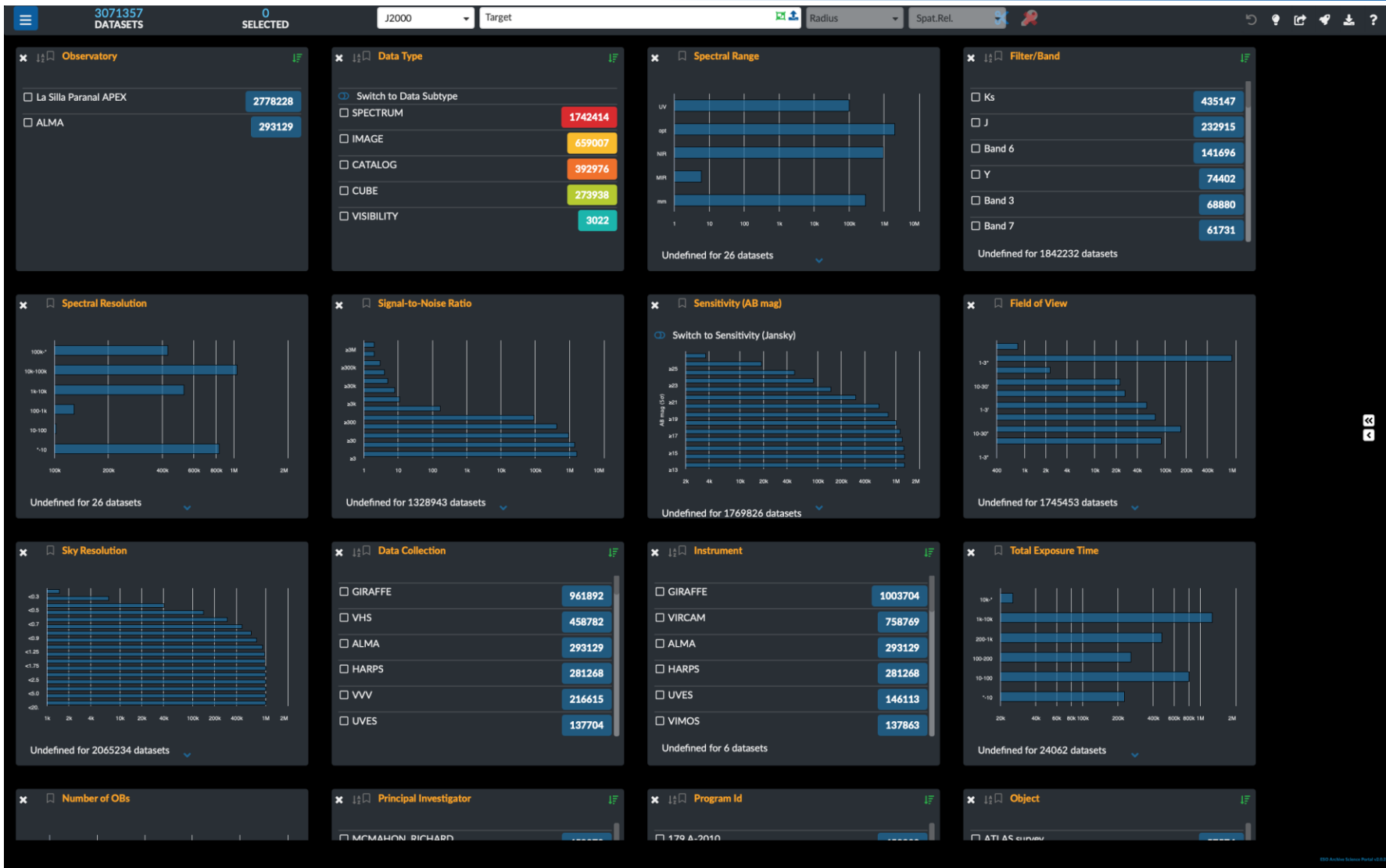

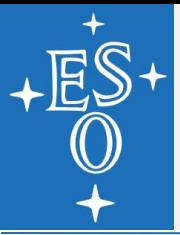

## **The Archive Science Portal**

- **Allows to mix and match data from different origins** and wavelengths
- I Identify data based on their properties for genuinely new science cases

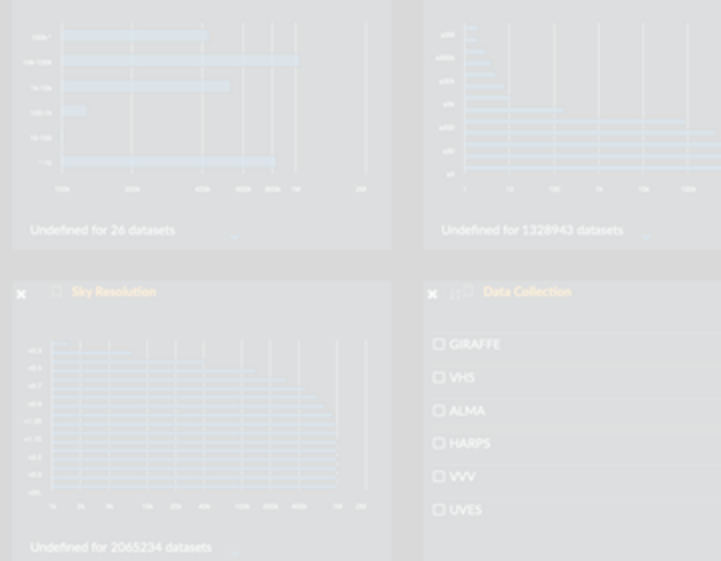

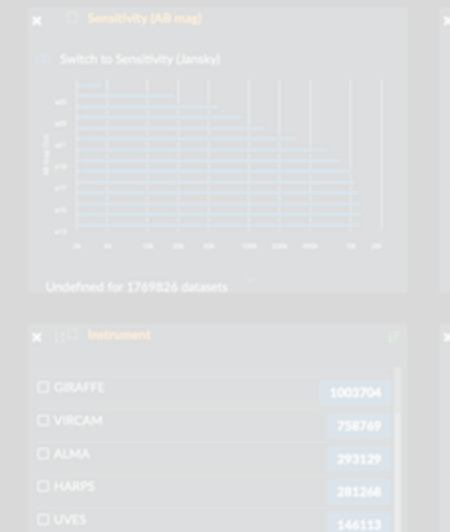

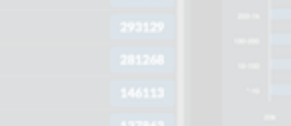

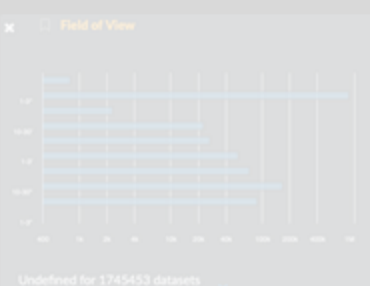

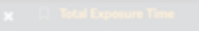

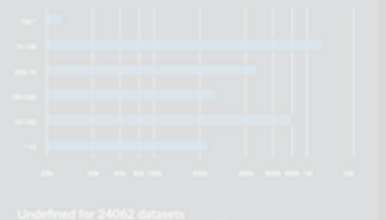

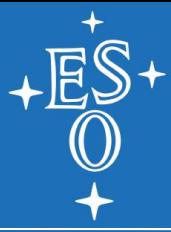

### Interactive access from a browser

## **ARCHIVE SCIENCE PORTAL: CONTENT**

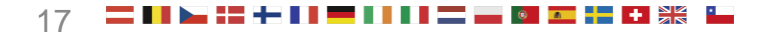

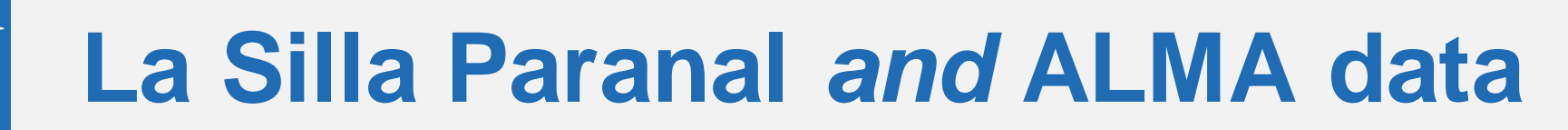

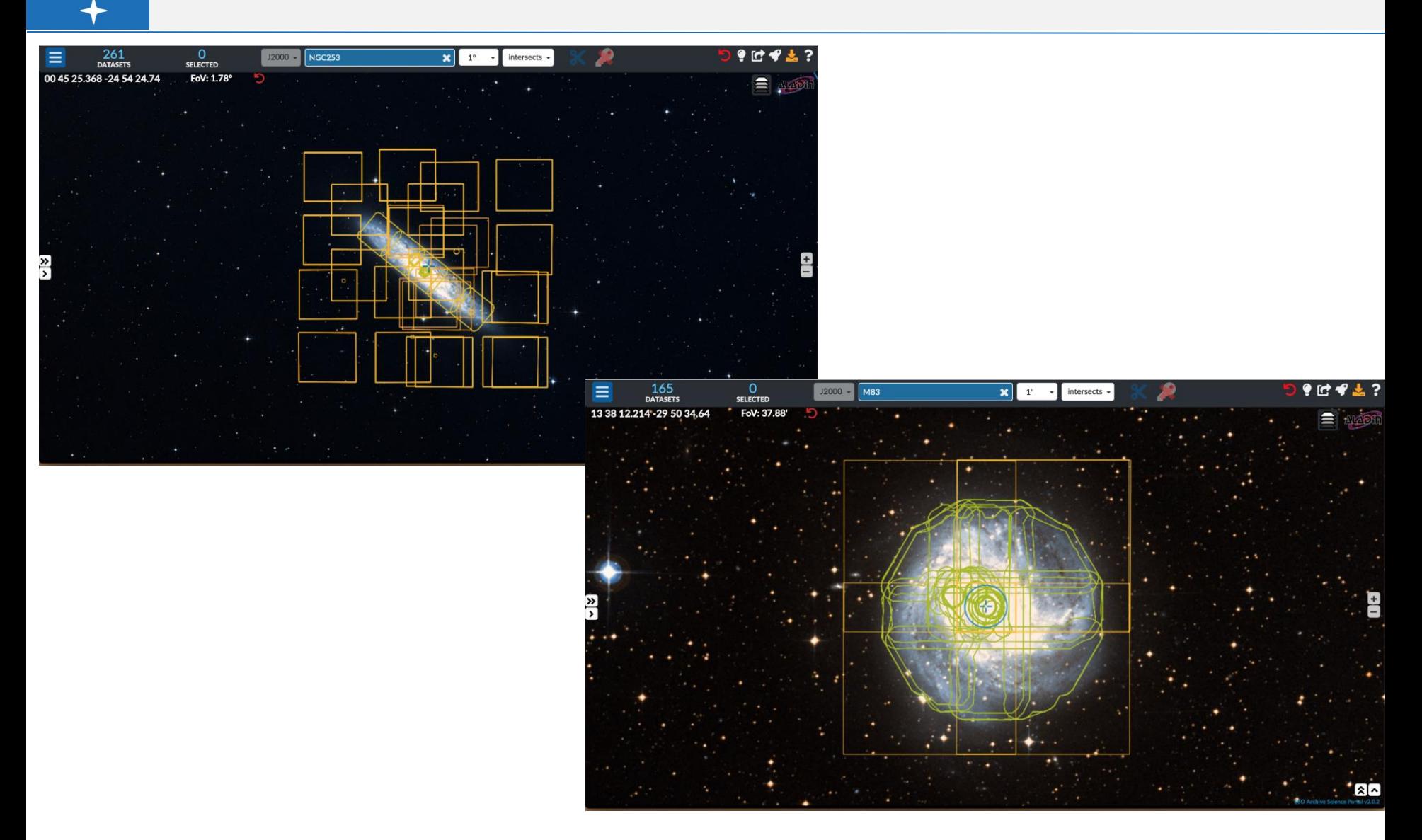

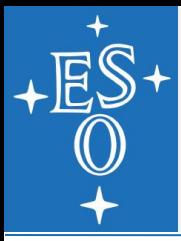

## **Types of processed data**

- **Images**
- **Spectra**
- **Cubes**
- **Flux maps**
- **N** Visibilities
- Source catalogues
- **Light curves**

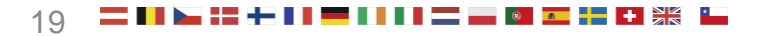

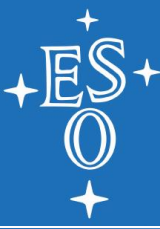

### **VHS: the VISTA Hemisphere Survey**

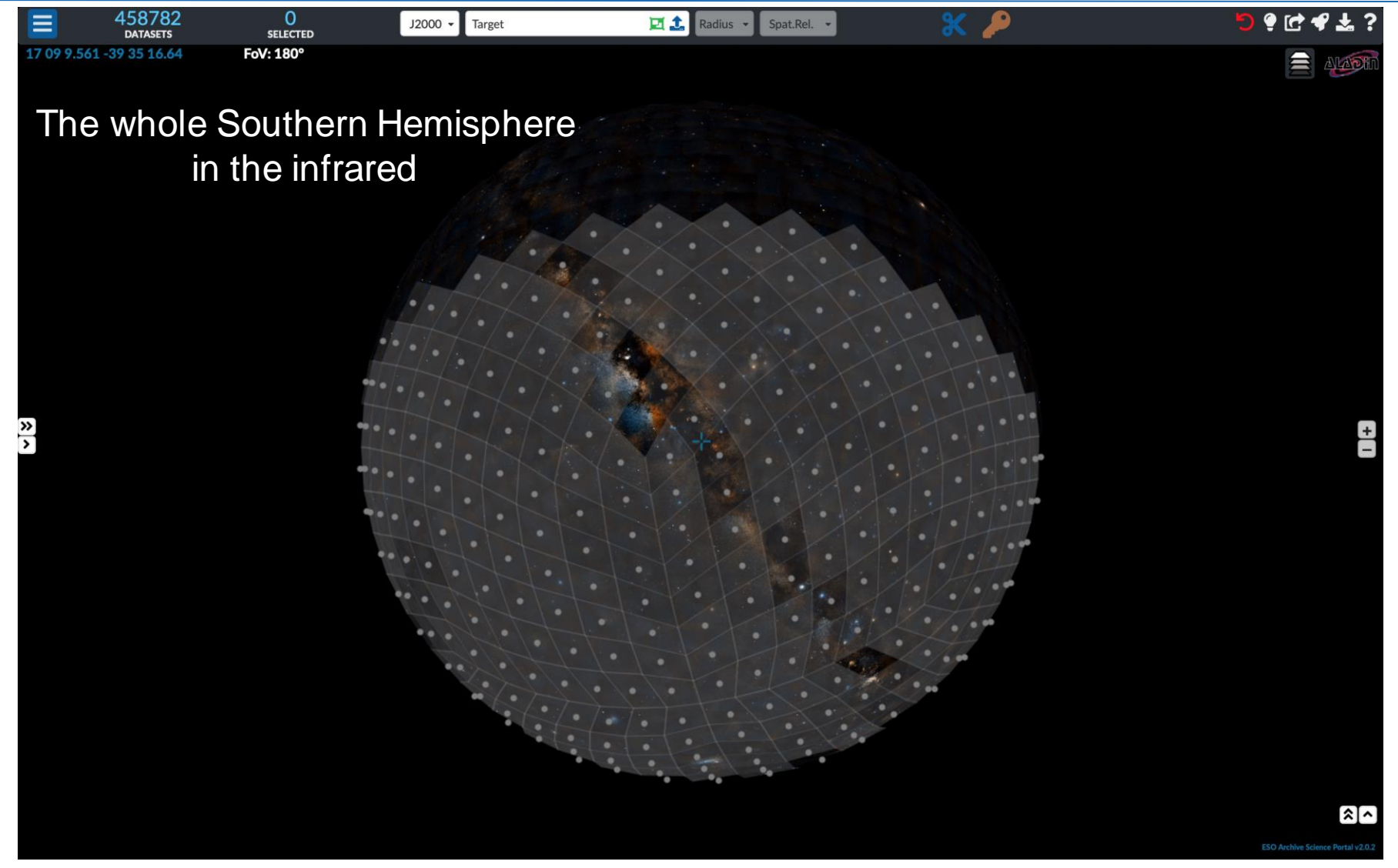

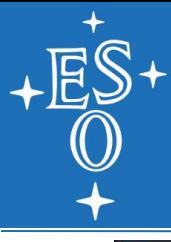

### **UltraVISTA**

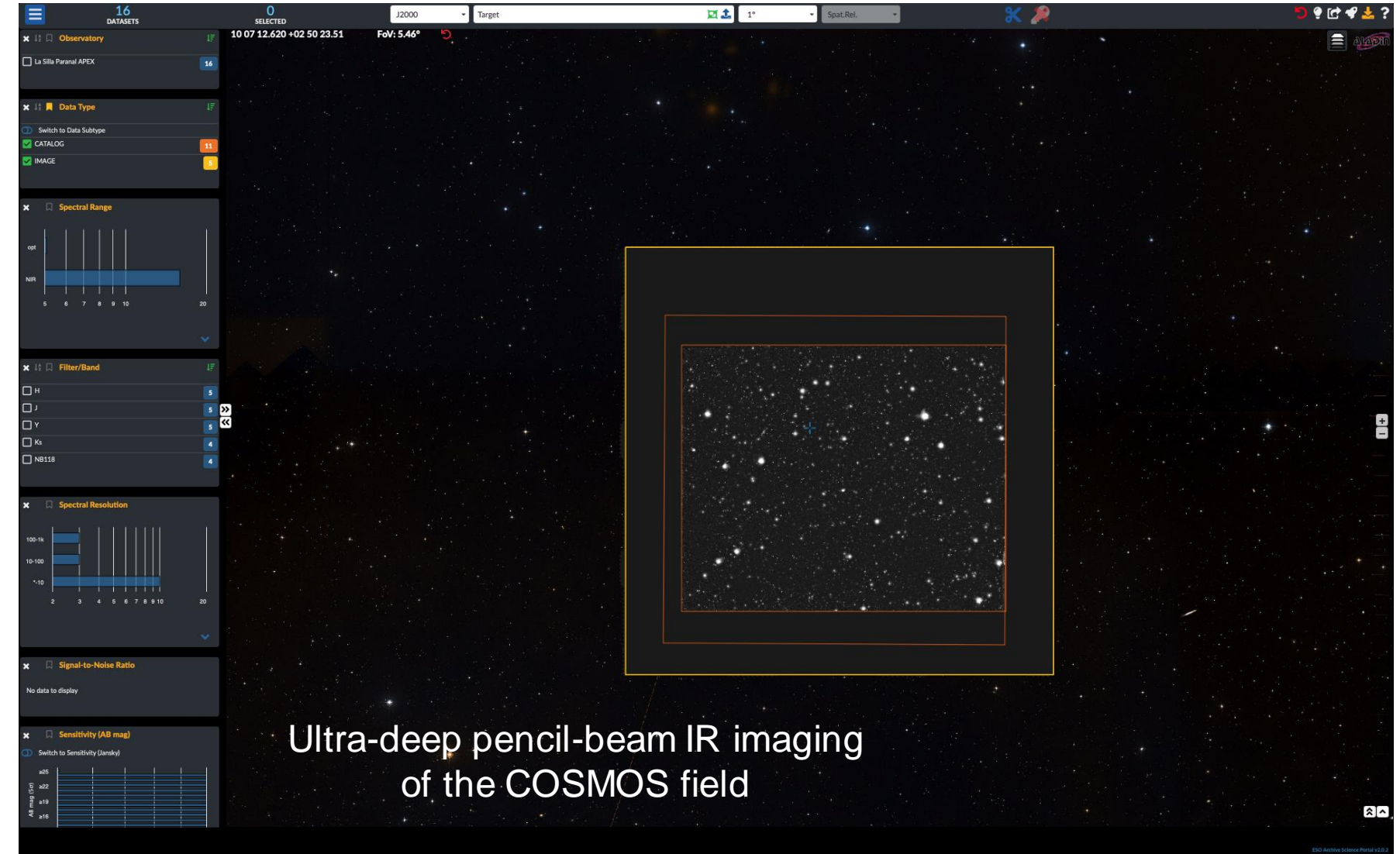

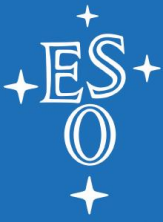

### **VEXAS: the VISTA EXtension to Auxiliary Surveys**

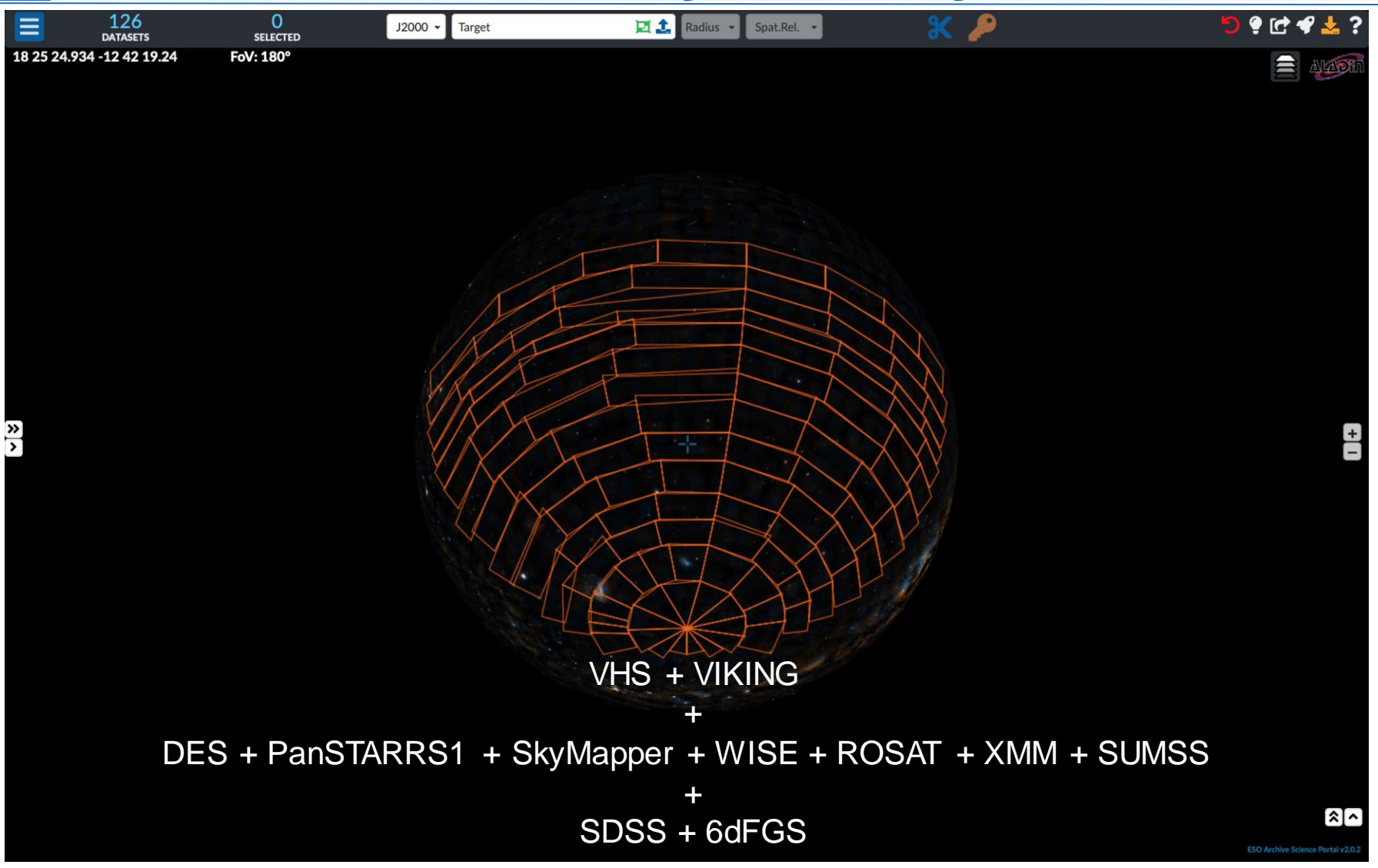

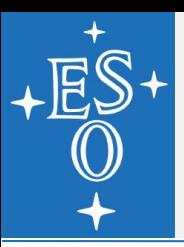

### **VVV: Variable Stars in the Via Lactea**

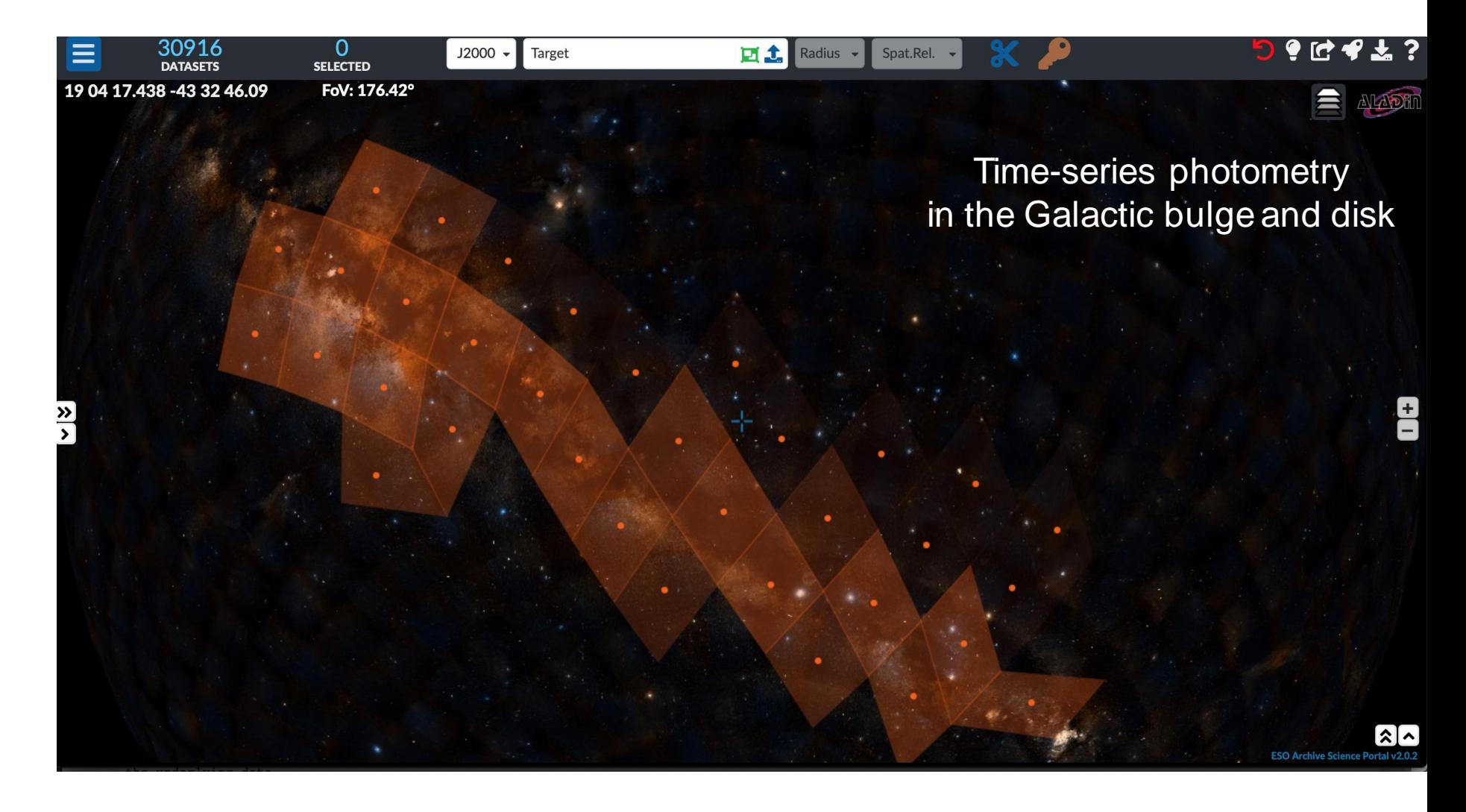

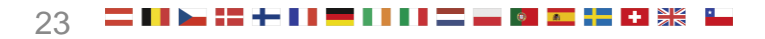

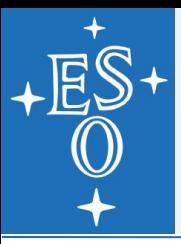

## **VMC: VISTA Magellanic Clouds**

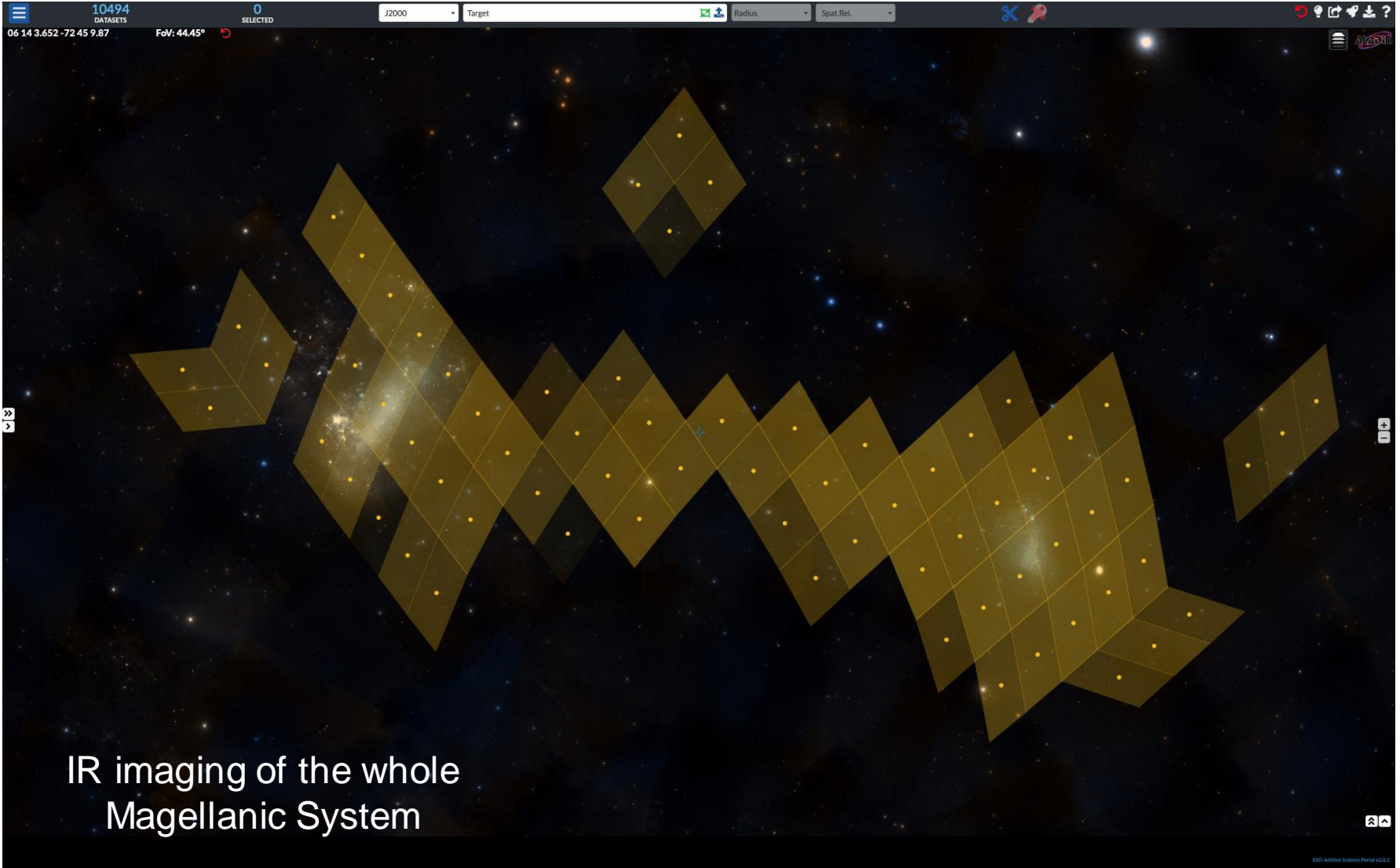

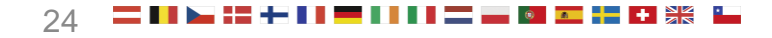

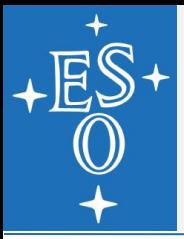

### **MXDF: The MUSE eXtreme Deep Field in the Hubble UDF area**

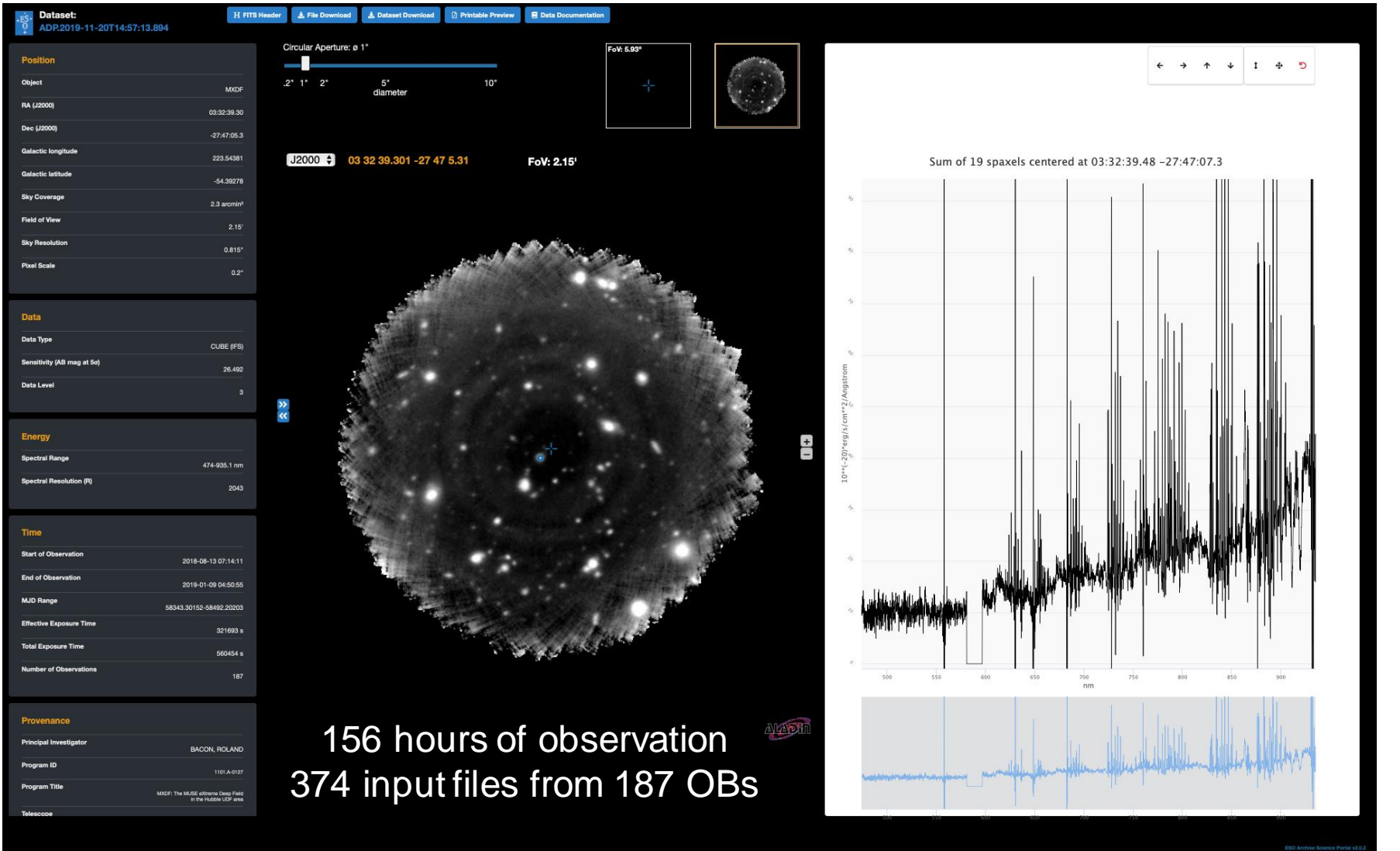

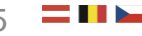

## **The UVES point-source archive**

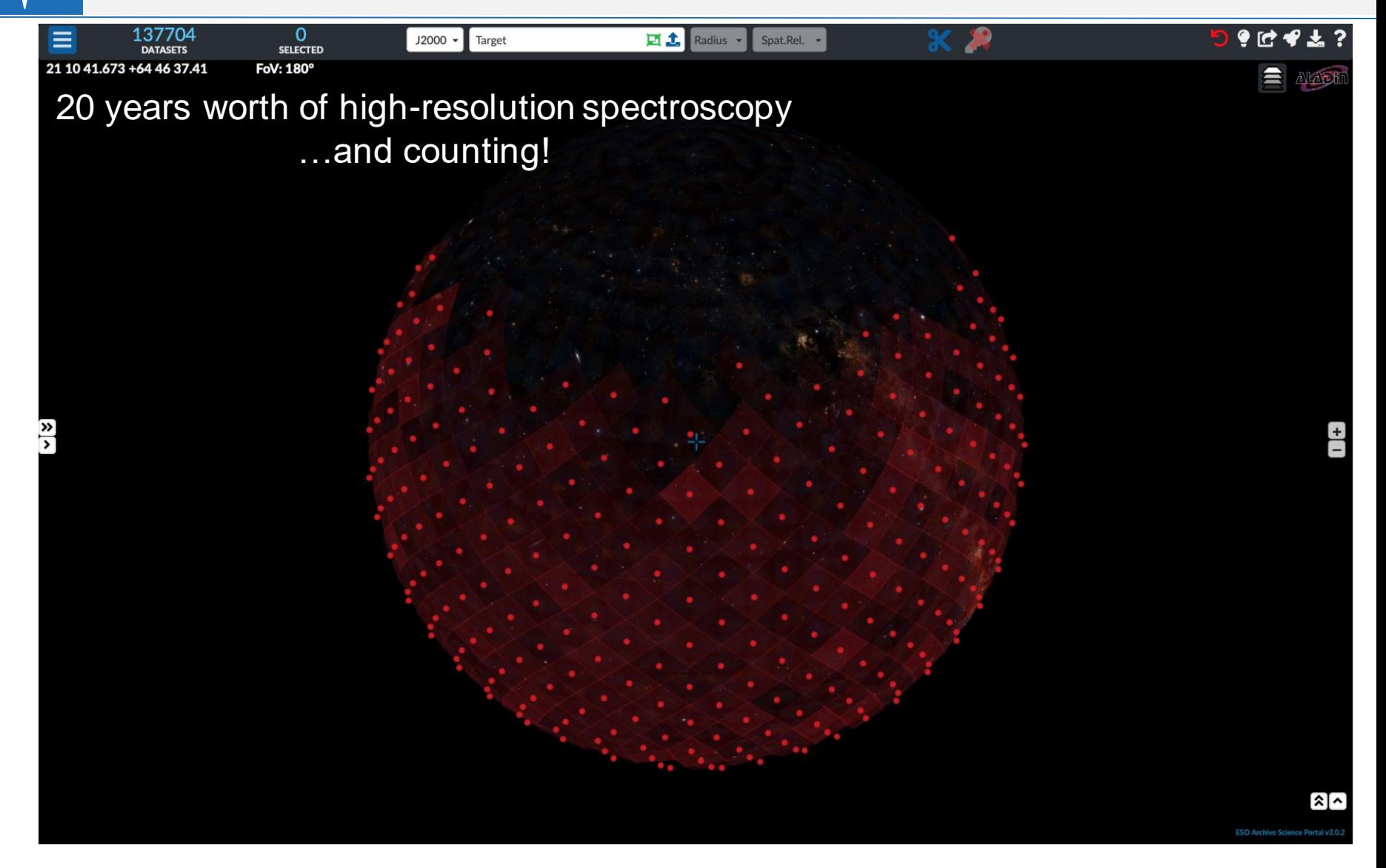

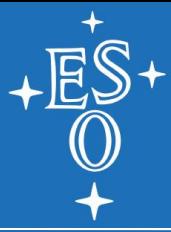

### Interactive access from a browser

## **ARCHIVE SCIENCE PORTAL: USER SERVICES**

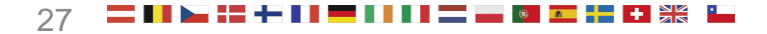

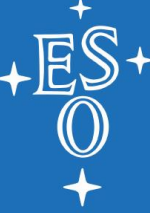

## **Data previews - I**

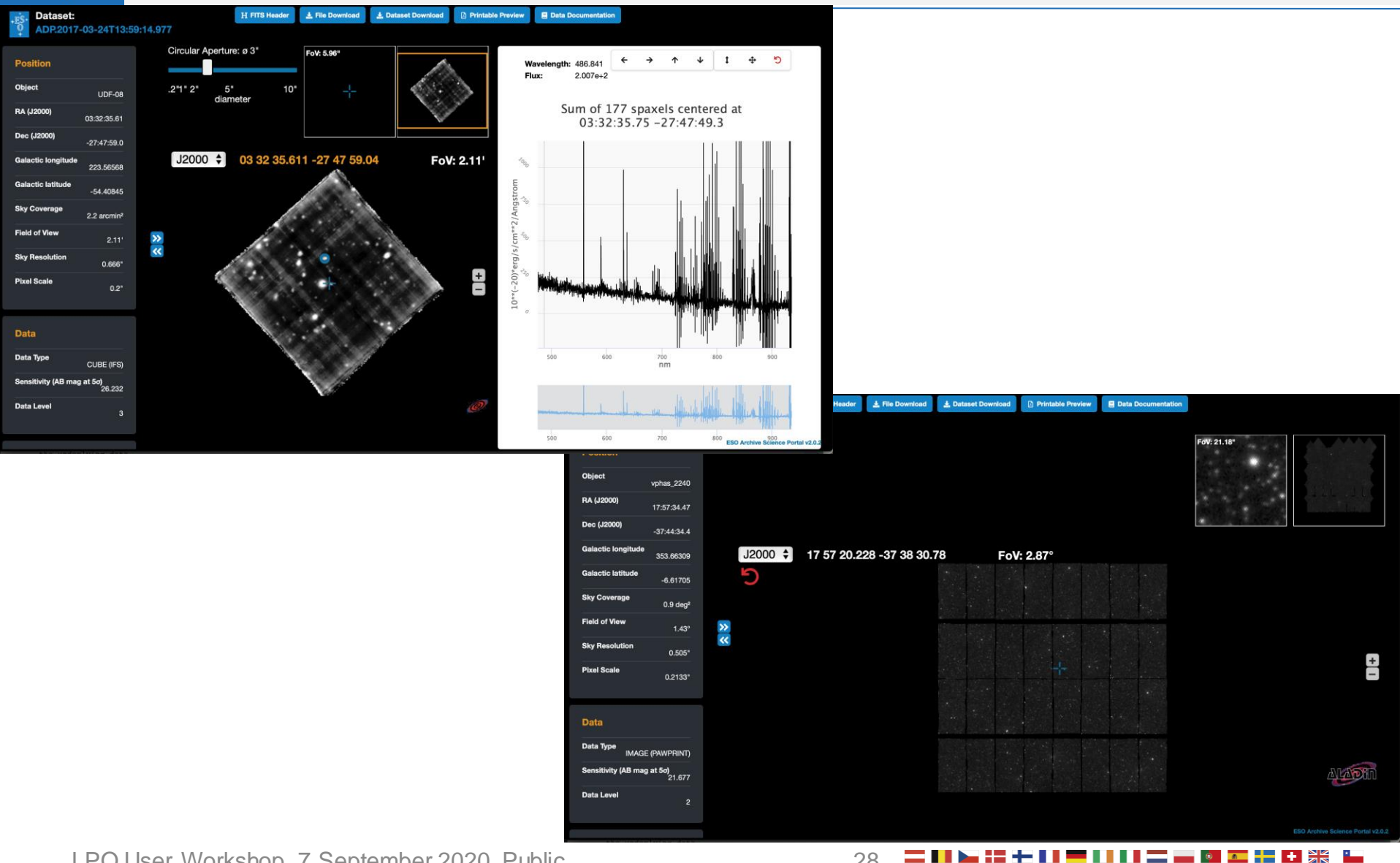

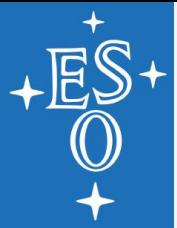

## **Data previews - II**

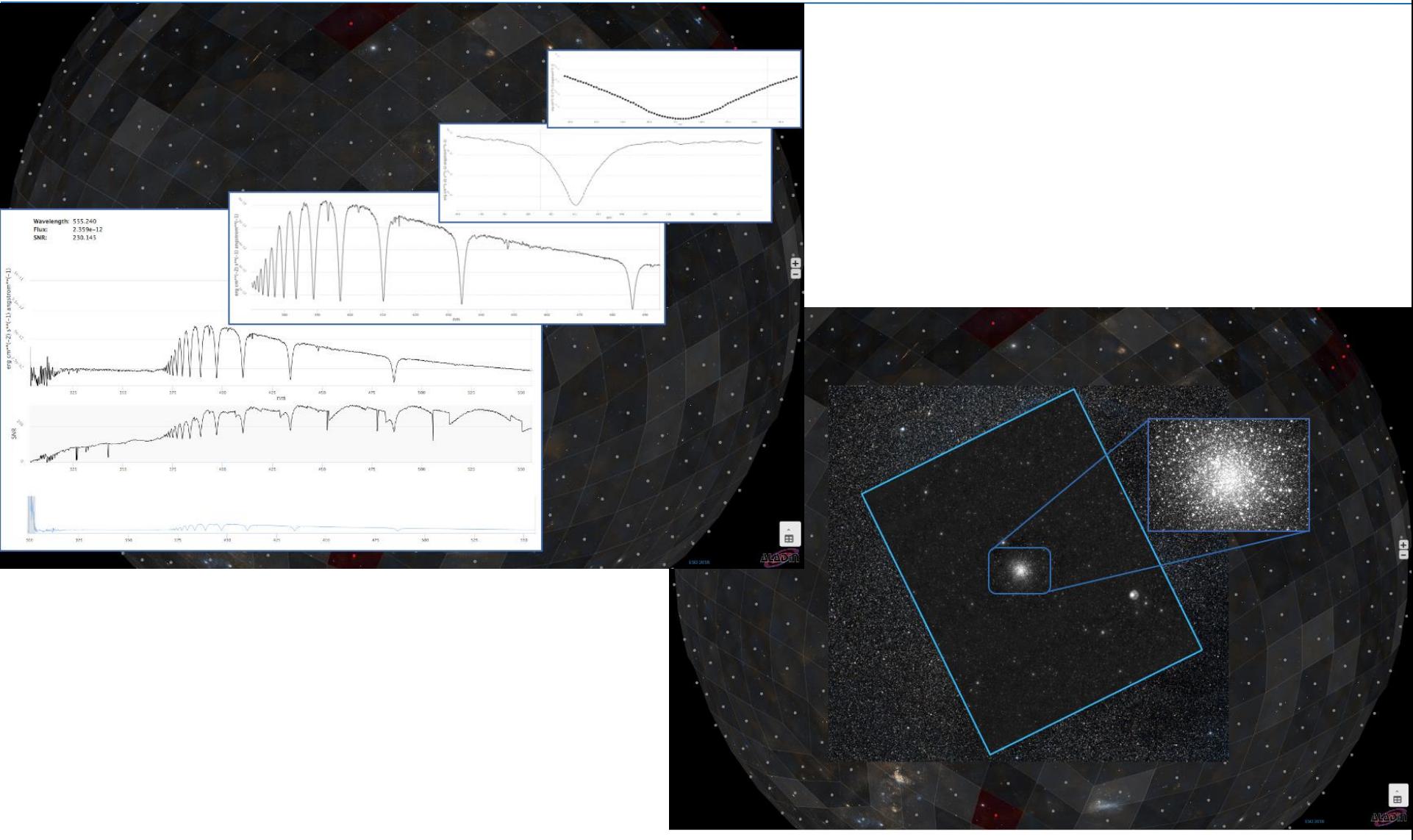

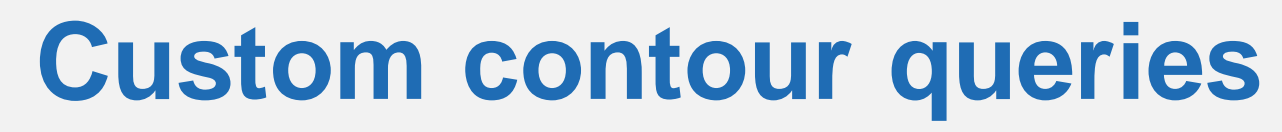

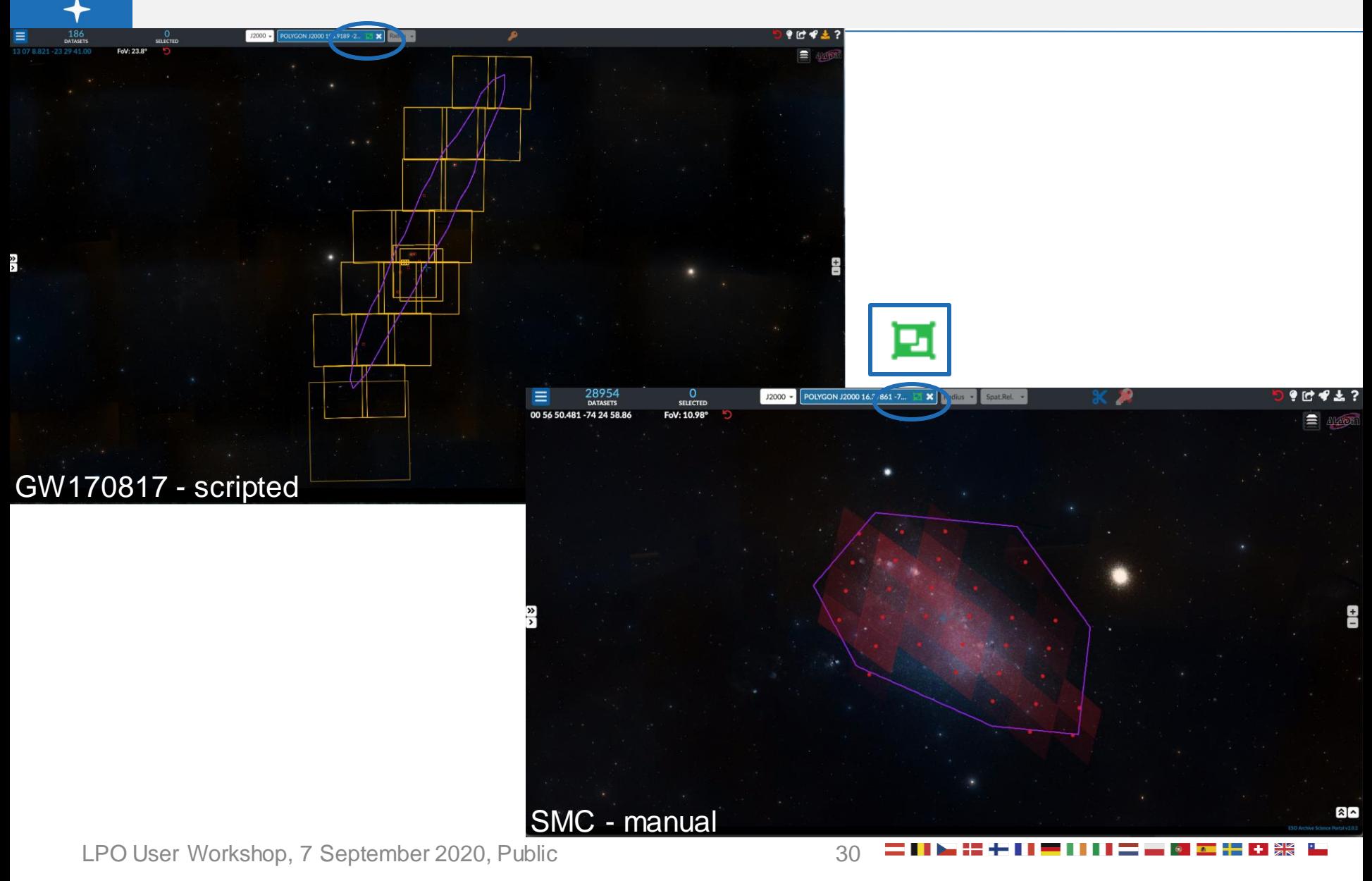

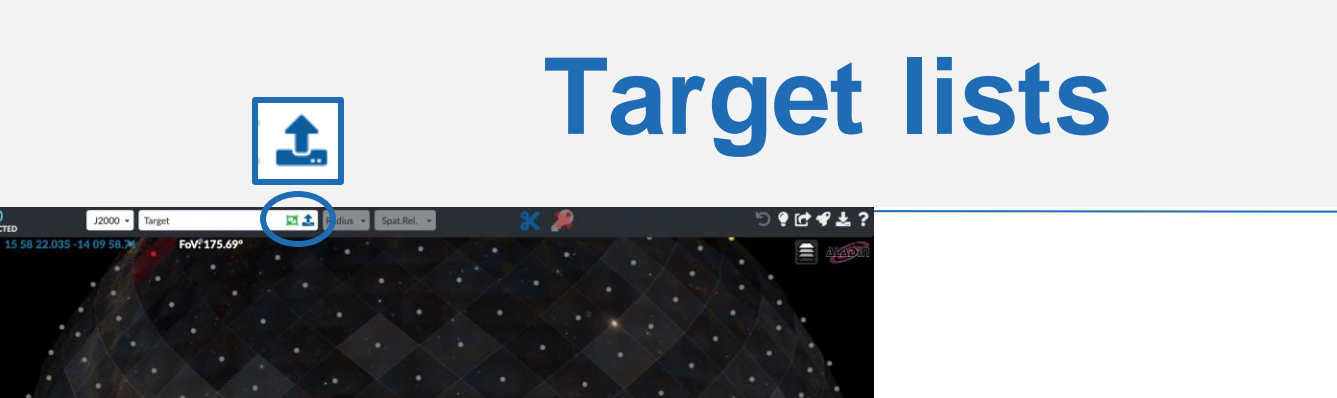

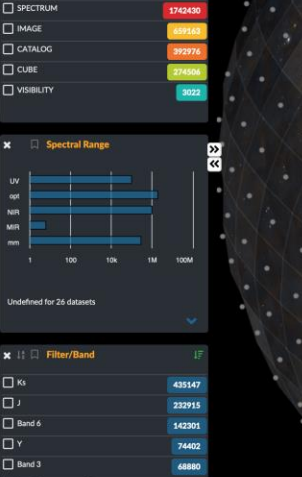

3072097

 $\frac{0}{\text{sec}$ 

Ξ

La Silla Par  $\Box$  ALN

x 11 Data Type

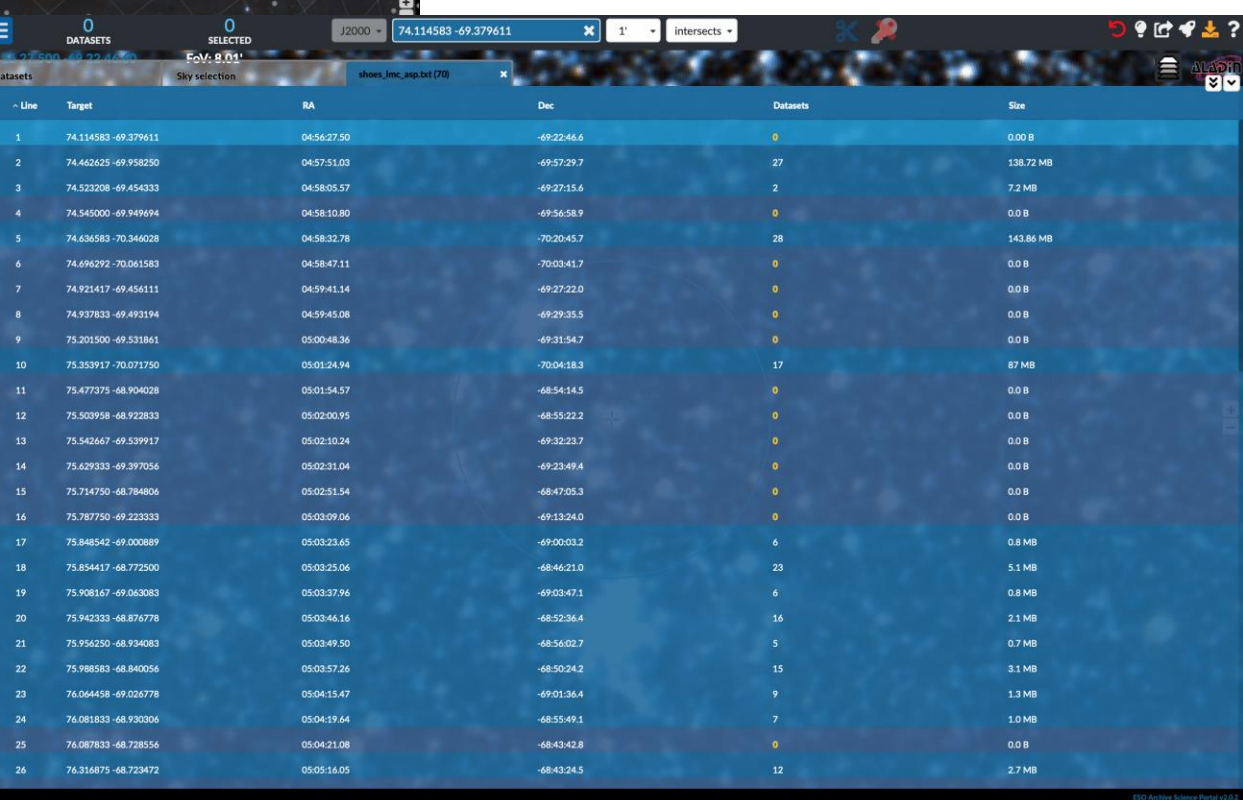

LPO User Workshop, 7 September 2020, Public 31

▔▐▐▐▖▓▝▖▙▕▊▀▐▐▐▊▀▆<sup>▗▗</sup>▆▆<mark>▝▕</mark>▝▕▓▓▕▚

# **Cutouts: images, spectra, cubes**

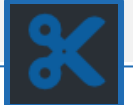

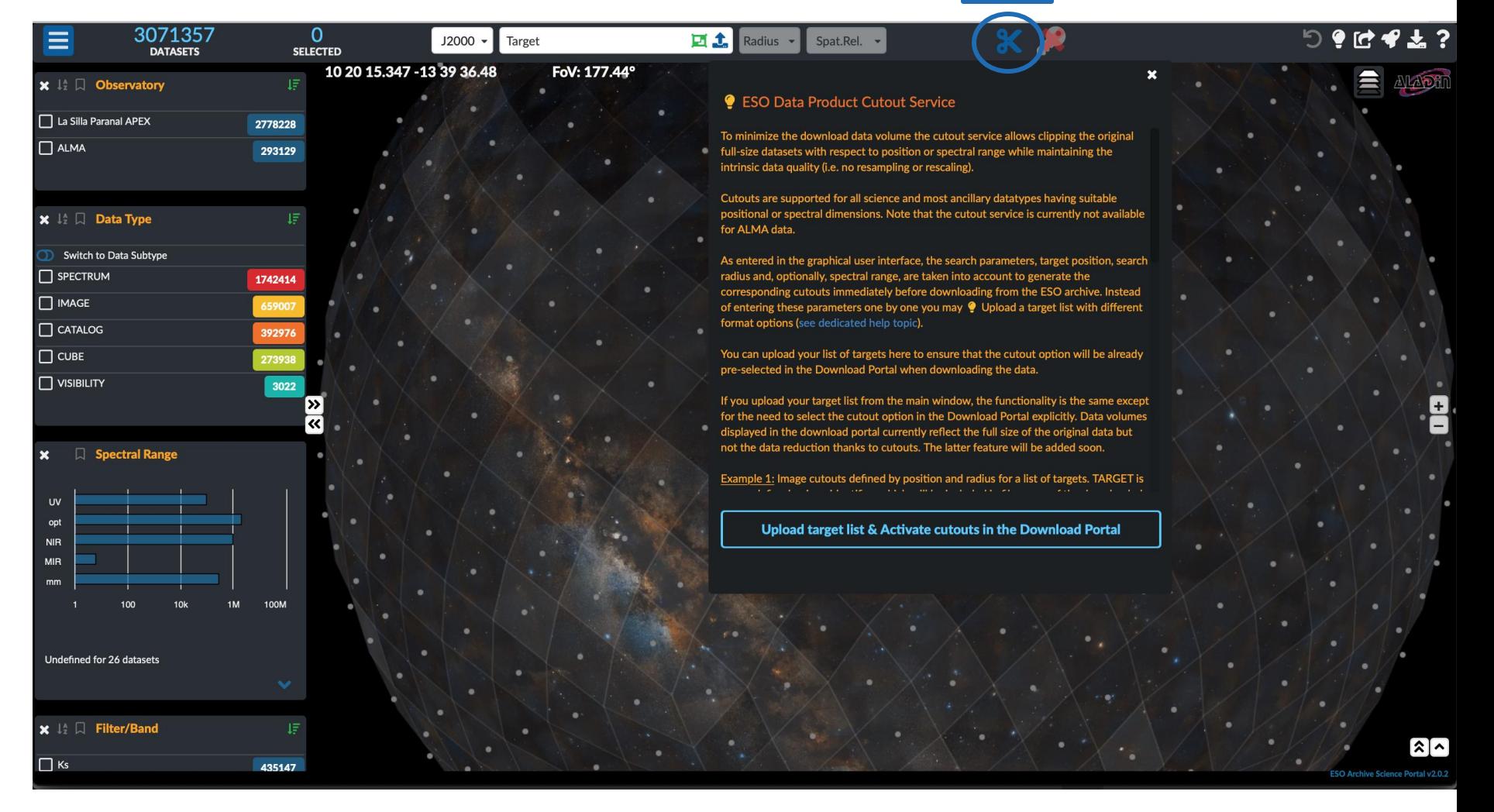

### **Data download**

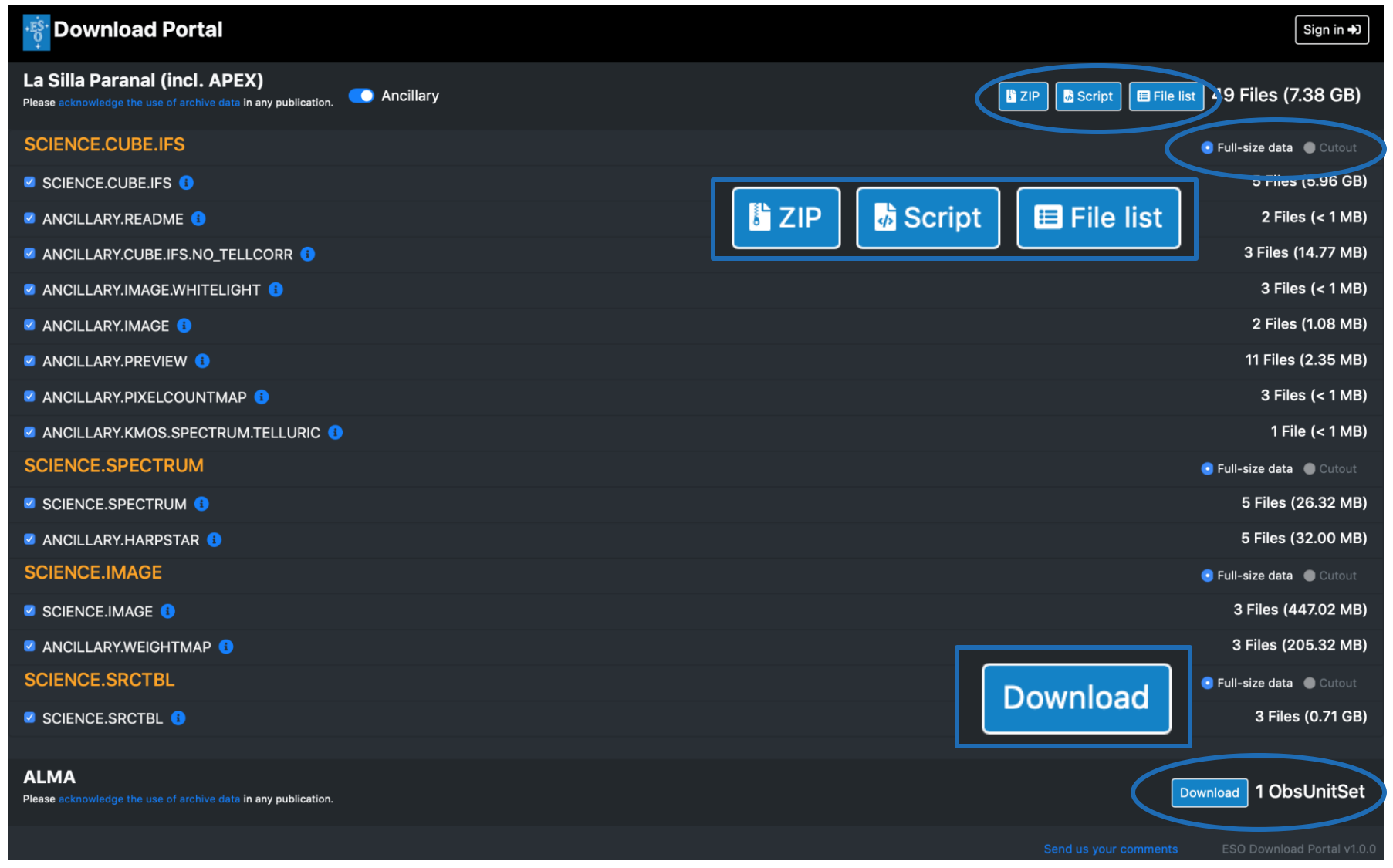

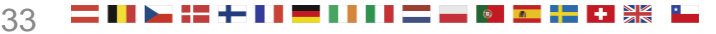

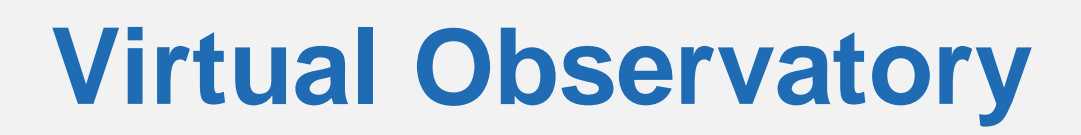

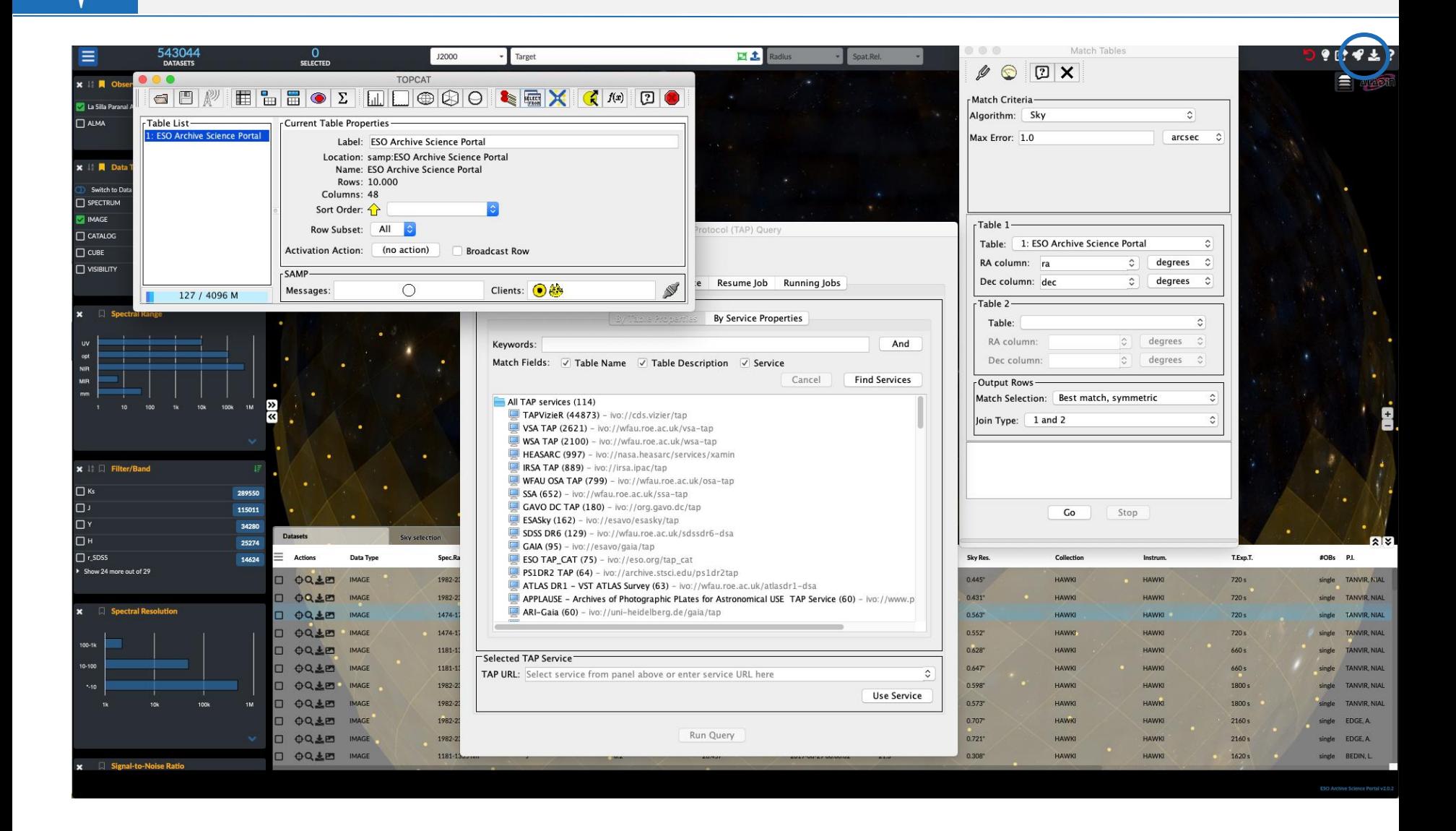

### **Digression: ESO data in ESASky**

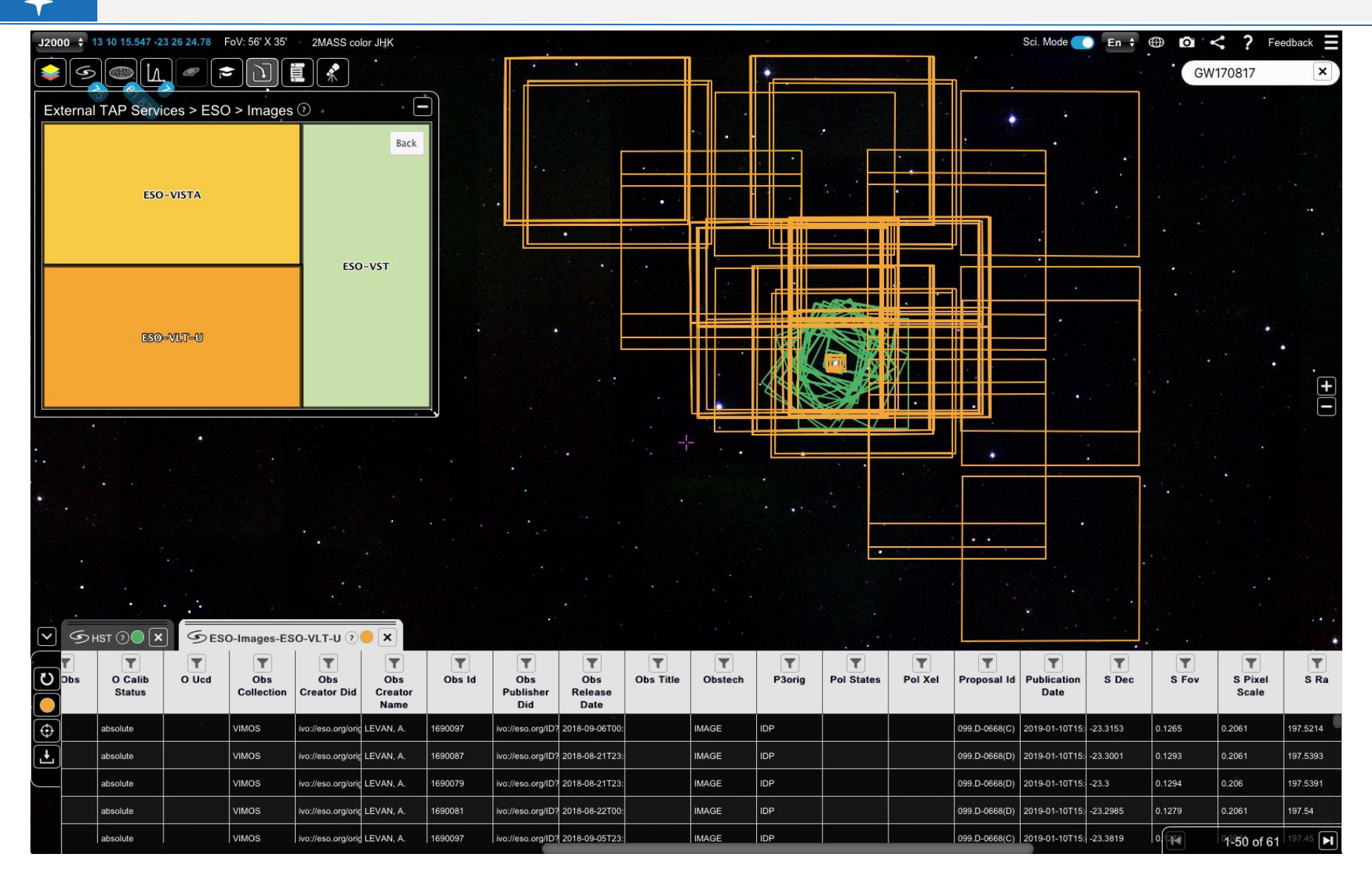

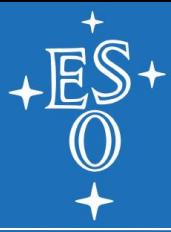

### Interactive access from a browser

## **3. PROCESSED DATA: SOURCE CATALOGUES**

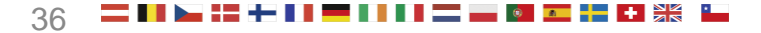
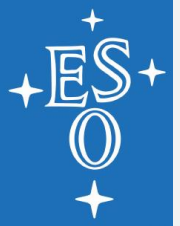

## **archive.eso.org**

#### **Science Archive Facility**

**Data Portal ESO Data** Hubble Space Telescope Data

**Virtual Observatory Tools** 

**Catalogues, Plates and DSS** 

**Tools and Documentation** 

**Related External Services** 

**ESO & HST Image Galleries** 

**News and Updates** 

**FAQ** 

**ESO Data Access Policy** 

#### **Warning!!**

Due to planned maintenance, there will be a disruption of some archive services on the weekend of 5-6 September 2020. Full services won't be quaranteed before Monday 7 September. We apologize for any inconvenience.

Please be informed that due to measures on COVID-19 pandemic adopted at ESO. Science Operations have been paused at all sites in Chile since 23rd March 2020. More detail..

#### Welcome to the ESO Science Archive Facility

The ESO Science Archive Facility contains data from ESO telescopes at La Silla Paranal Observatory, including the APEX submillimeter telescope on Llano de Chainantor. In addition, the raw UKIDSS/WFCAM data obtained at the UK Infrared Telescope facility in Hawaii are available.

The Principal Investigators of successful proposals for time on ESO telescopes have exclusive access to their scientific data for the duration of a proprietary period, normally of one year, after which the data becomes available to the community at large. Please read the ESO Data Access Policy statement for more information, along with the relevant FAQs.

Browsing the archive does not require authentication. Please acknowledge the use of archive data in any publication.

There are three main ways to access the archive, varying for content and presentation/interface: the usual Raw Data query form, the innovative Science Portal to browse and access the processed data, and the novel Programmatic and Tools access which permits direct database access to both raw and processed data, and to the ambient condition measurements, also in a scriptable and VO manner. Other query forms are available in the table at the bottom of this page.

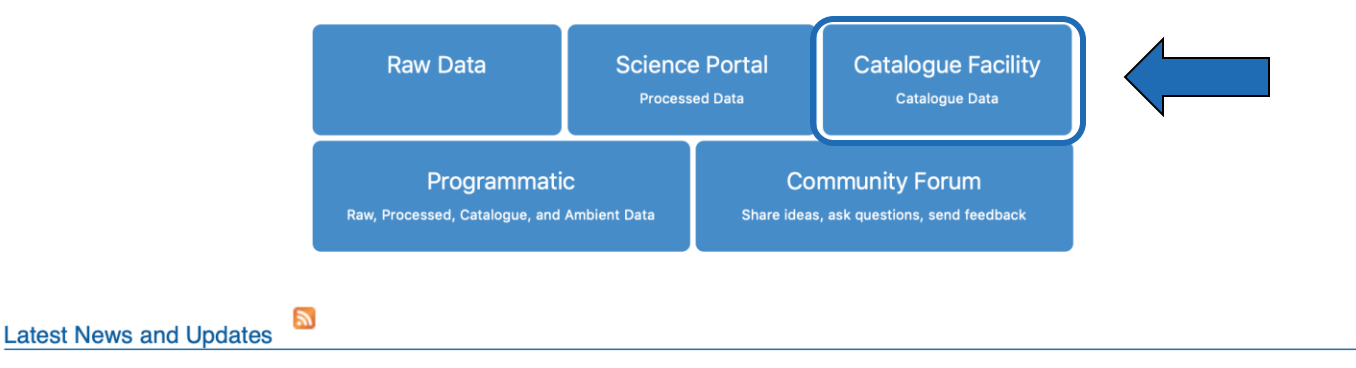

- ESPRESSO commissioning data release (03 Sep 2020)
- Second data release of the Next Generation Transit Survey (20 July 2020)
- Release of pipeline processed and telluric corrected KMOS 3D data cubes (16 Jul 2020)
- ESO Science Data Products standard version 6 published (23 Jun 2020)

More news ...

#### To browse the archive

Currently, raw data and various types of data products can be reached via different interfaces:

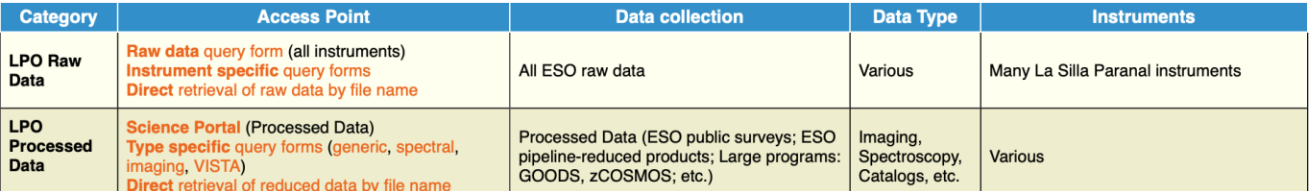

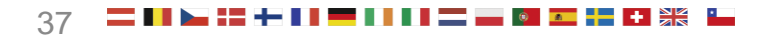

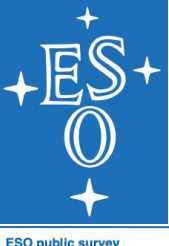

## **Source catalogues**

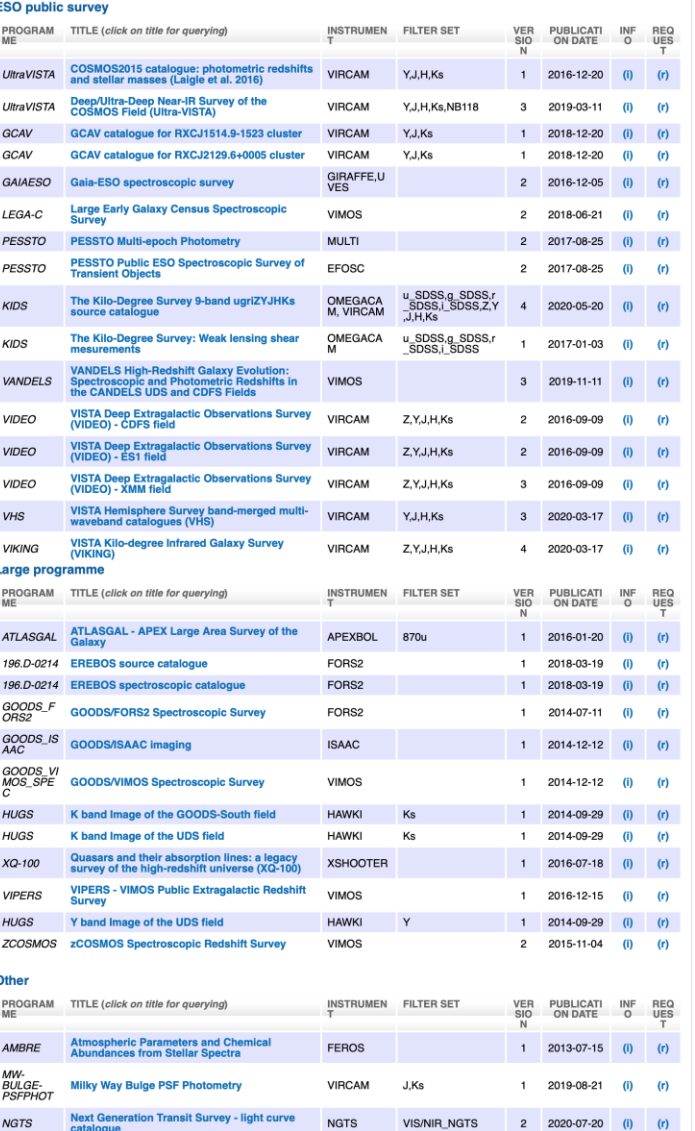

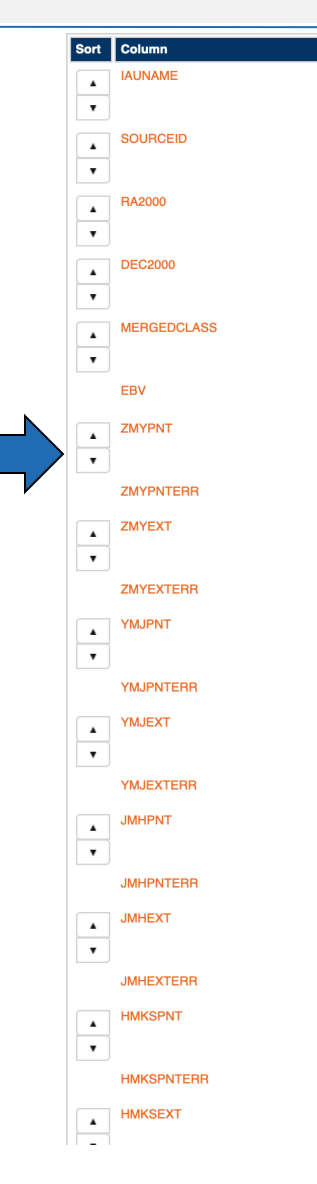

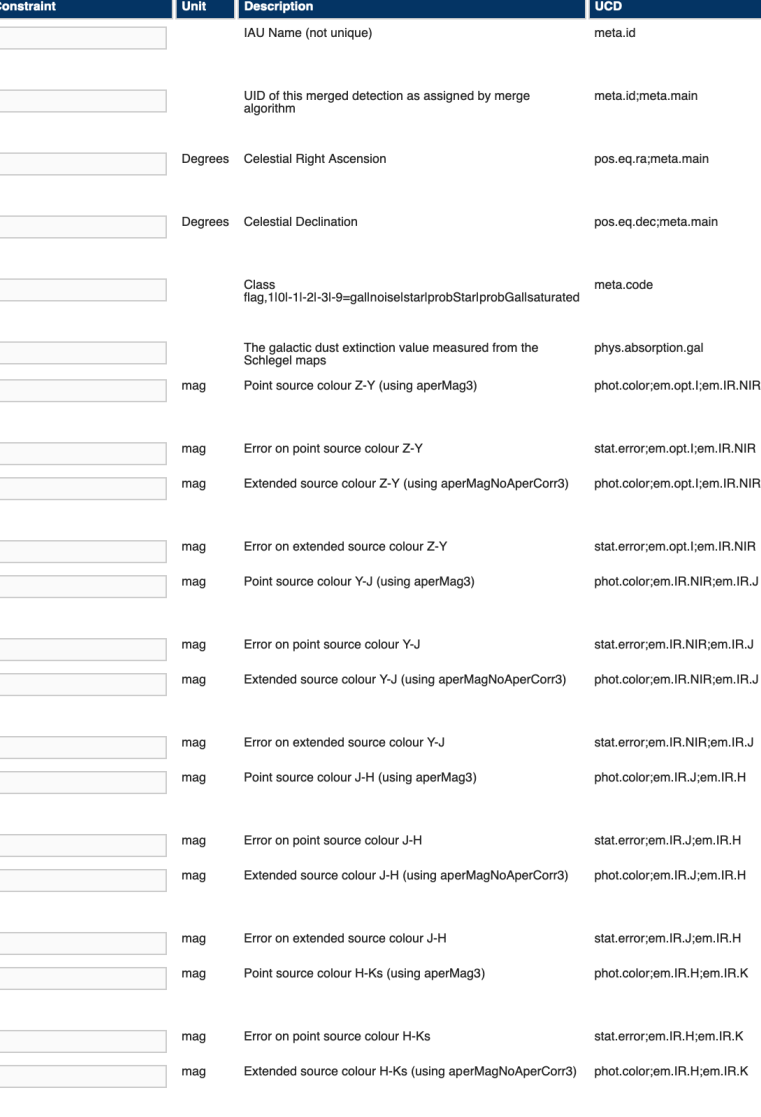

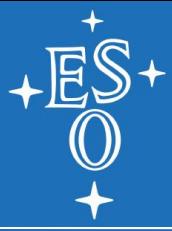

#### Interactive access from a browser

## **4. COMMUNITY FORUM**

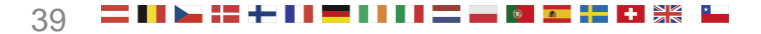

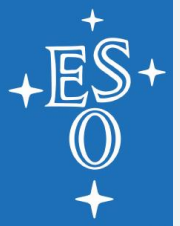

## **archive.eso.org**

#### **Science Archive Facility**

**Data Portal ESO Data** Hubble Space Telescope Data **Virtual Observatory Tools** 

**Catalogues, Plates and DSS** 

**Tools and Documentation** 

**Related External Services** 

**ESO & HST Image Galleries** 

**News and Updates** 

**FAQ** 

**ESO Data Access Policy** 

#### **Warning!!**

Due to planned maintenance, there will be a disruption of some archive services on the weekend of 5-6 September 2020. Full services won't be quaranteed before Monday 7 September. We apologize for any inconvenience.

Please be informed that due to measures on COVID-19 pandemic adopted at ESO. Science Operations have been paused at all sites in Chile since 23rd March 2020. More detail..

#### Welcome to the ESO Science Archive Facility

The ESO Science Archive Facility contains data from ESO telescopes at La Silla Paranal Observatory, including the APEX submillimeter telescope on Llano de Chainantor. In addition, the raw UKIDSS/WFCAM data obtained at the UK Infrared Telescope facility in Hawaii are available.

The Principal Investigators of successful proposals for time on ESO telescopes have exclusive access to their scientific data for the duration of a proprietary period, normally of one year, after which the data becomes available to the community at large. Please read the ESO Data Access Policy statement for more information, along with the relevant FAQs.

Browsing the archive does not require authentication. Please acknowledge the use of archive data in any publication.

There are three main ways to access the archive, varying for content and presentation/interface: the usual Raw Data query form, the innovative Science Portal to browse and access the processed data, and the novel Programmatic and Tools access which permits direct database access to both raw and processed data, and to the ambient condition measurements, also in a scriptable and VO manner. Other query forms are available in the table at the bottom of this page.

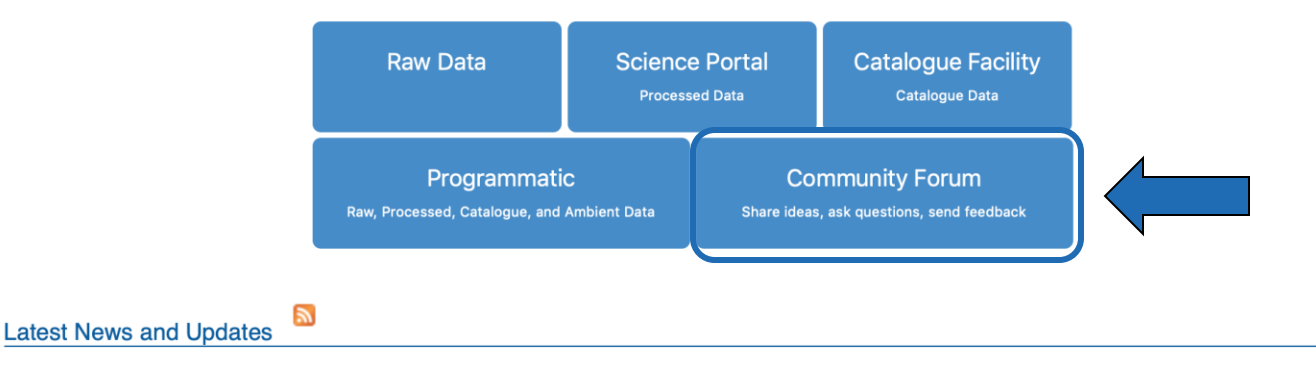

- ESPRESSO commissioning data release (03 Sep 2020)
- Second data release of the Next Generation Transit Survey (20 July 2020)
- Release of pipeline processed and telluric corrected KMOS 3D data cubes (16 Jul 2020)
- ESO Science Data Products standard version 6 published (23 Jun 2020)

More news ...

#### To browse the archive

Currently, raw data and various types of data products can be reached via different interfaces:

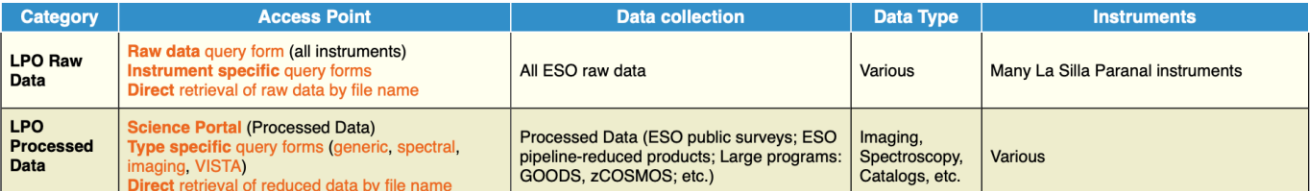

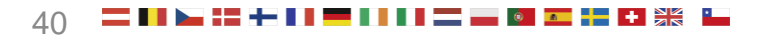

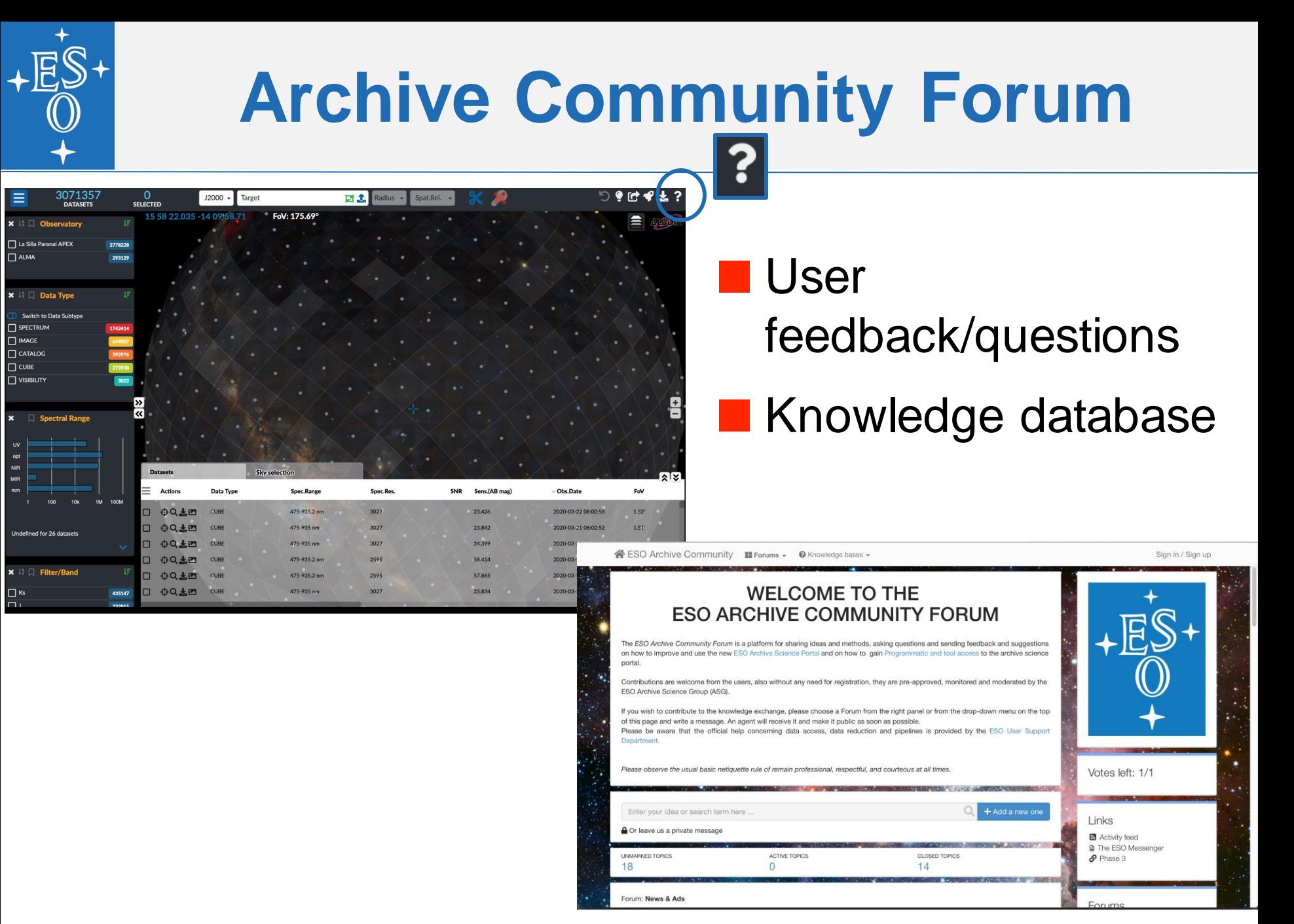

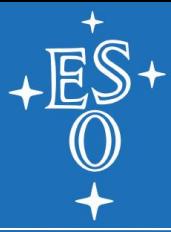

#### Programmatic, tool and Virtual Observatory

### **DIRECT AND SCRIPTED DATABASE ACCESS**

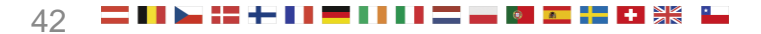

# **Motivations**

#### *Programmatic access*

- $\triangleright$  Query and download data from scripts programmed and run by the user, allowing for long/repetitive sequences of queries
- $\triangleright$  Complex queries, going beyond what a user interface, with its fixed query model, allows

### *Tool access*

 $\triangleright$  Discover and access data through standalone community-built<sup>(\*)</sup> tools with powerful generic capabilities, or with specific capabilities that cannot be implemented in a general interface. (\*) Benefitting of the expertise and resources available in the community (Aladin, Topcat, …)

#### *VO standards and protocols*

through VO services and tools. Benefit: we used existing VO s/w libs<br>LPO User Workshop, 7 September 2020, Public  $\triangleright$  Use established standards and protocols from the Virtual Observatory, to make the ESO science archive data discoverable

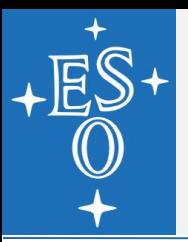

# **What's demoed here today**

#### *Programmatic access to tabular data and metadata*

- ➢ Queries written in a standard language: *Astronomical Data Query Language (***ADQL**, VO standard), and executed via a standard protocol: Table Access Protocol (**TAP**, VO standard)
	- To search for **raw, processed, and ambient data (tap\_obs),** and to query the community-provided Phase 3 **catalogues (tap\_cat)**

#### *Programmatic access to data files (or part of them)*

- ➢ **File download** anonymous and authenticated (JWT tokens, OAuth2.0)
- ➢ **Datalink**
	- VO standard protocol to access data and related files (ancillary files, previews, etc.) and to navigate the provenance information (originating files the data were derived from, derived products)
- ➢ **Cutout** to download user-defined slices of images, cubes, spectra, catalog tiles, and source tables (SODA, VO standard)

#### *Putting in it all together*

LPO User Workshop, 7 September 2020, Public 44 ➢ Using **tools, scripts,** and **jupyter notebooks** (python)

## **http://archive.eso.org/programmatic**

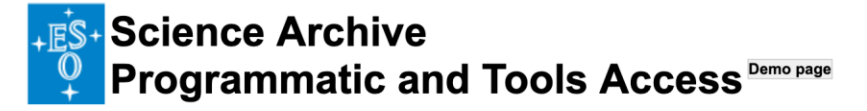

The purpose of this page is to help you to learn:

- 1. how to compose URLs to interact with the different ESO science archive services, either programmatically or via tools;
- 2. how to construct queries to interrogate the various database tables of the ESO science archive, using ADQL and TAP;
- 3. how to put it all together and script your access to the ESO science archive, using the pyvo python module.

If some terms in this page are not familiar to you, please read the overview page first.

#### In this page: [open] click here to read the page description...

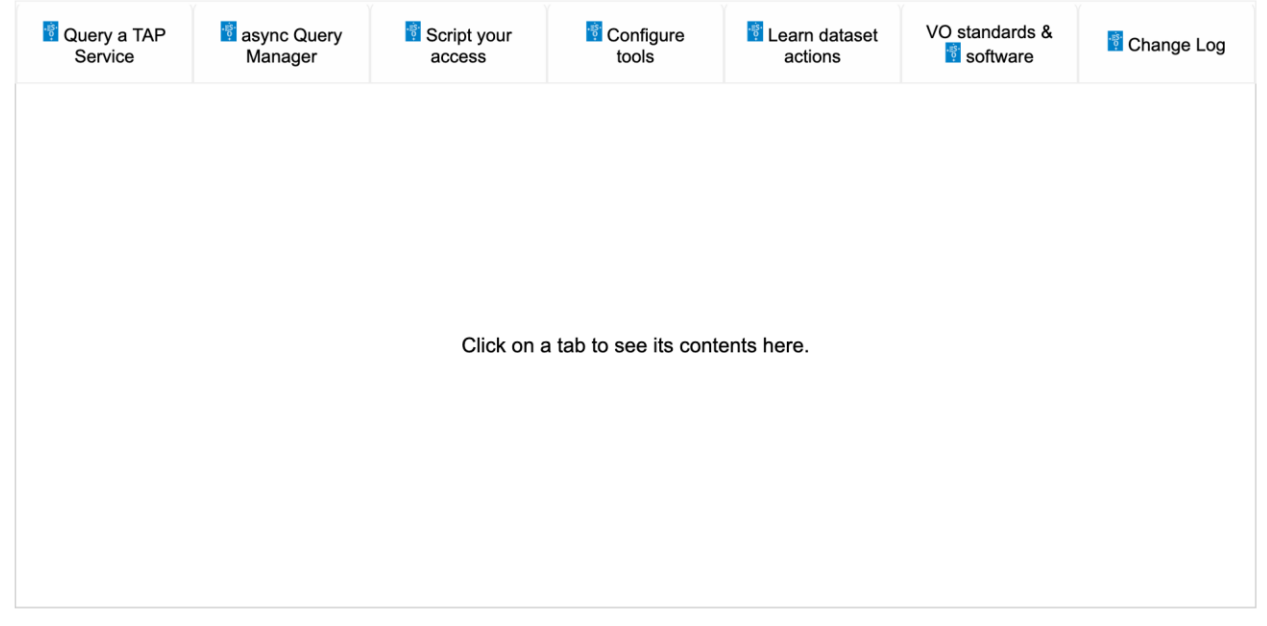

Would you like to provide your feedback?

Last modification: 3 September 2020 (see change log)

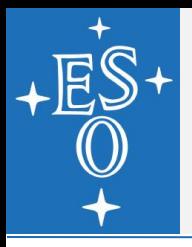

# **ADQL Queries via TAP (1)**

In this page: [open] click here to read the page description...

Pulldown menu with a list of TAP services to choose from.

First two are:

#### **TAP\_OBS**

- To query for ESO observational data (ambient, raw, processed data, provenance information)

#### **TAP\_CAT**

- To query the ESO communitygenerated catalogs (phase 3)

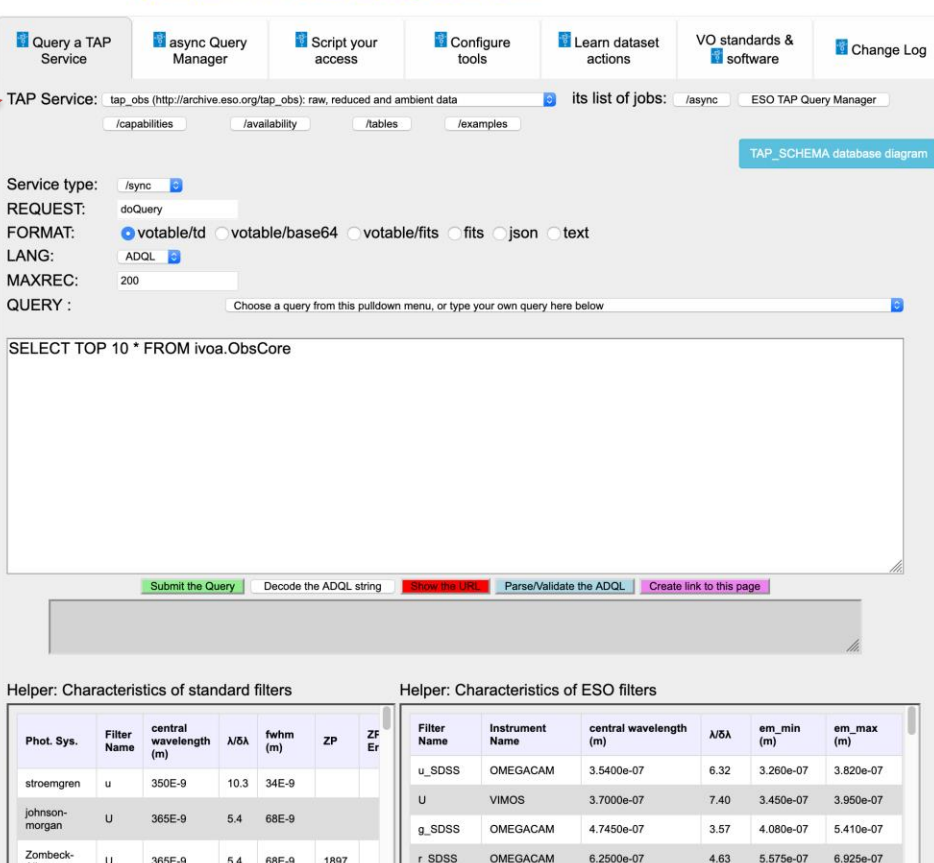

Last modification date of Query a TAP Service: 2018-07-02

Would you like to provide your feedback?

#### Last modification: 3 September 2020 (see change log)

Credits: the author of the ADQL parser/validator library, Grégory Mantelet, and the supporting institutes, the Astronomisches Rechen-Institut, Heidelberg (ARI), and the Centre de Données astronomiques de Strasbourg (CDS), are kindly acknowledged

VIMOS

4.99

5.835e-07

7.135e-07

6.4850e-07

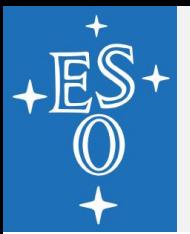

# **ADQL Queries via TAP (2)**

- "Cool, but... Which tables are available? What are *their names?"*
- In TAP, also the descriptors of the tables and their columns are stored in the database, and are therefore queryable:

QUERY:

SELECT table\_name, description

FROM TAP\_SCHEMA.tables

ORDER BY table\_name

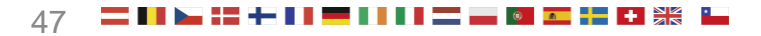

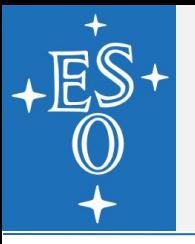

# **ADQL Queries via TAP (3)**

In this page: [open] click here to read the page description...

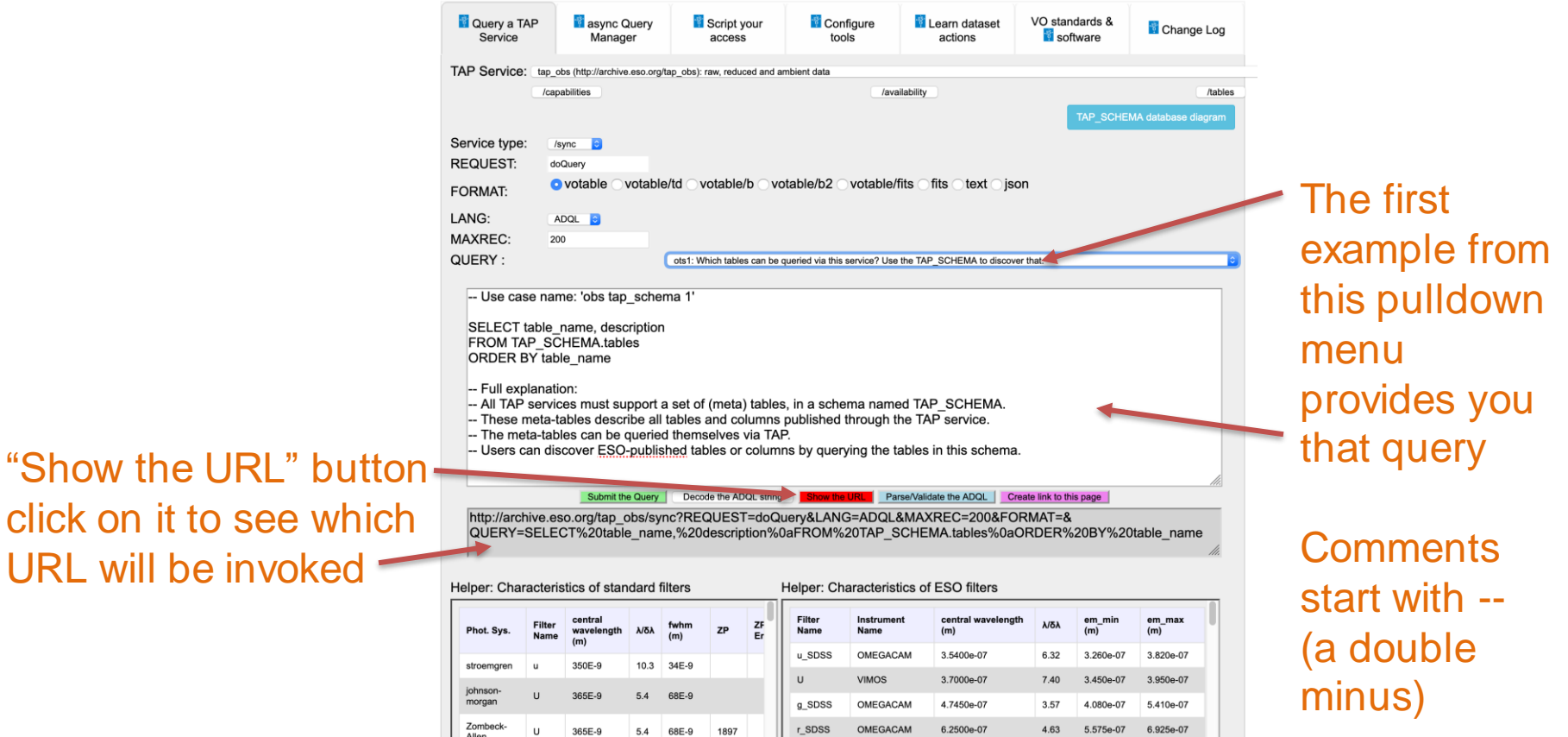

Last modification date of Query a TAP Service: 2018-07-02

Would you like to provide your feedback?

Allen

Last modification: 23 April 2020 (see change log)

5.4

Credits: the author of the ADQL parser/validator library, Grégory Mantelet, and the supporting institutes, the Astronomisches Rechen-Institut, Heidelberg (ARI), and the Centre de Données astronomiques de Strasbourg (CDS), are kindly acknowledged.

 $\mathbb{R}$ 

**VIMOS** 

6.4850e-07

4.99

5.835e-07

7.135e-07

"Show the URL" button

click on it to see which

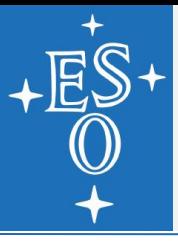

## **ADQL Queries via TAP (4)**

and direction at various heights. The campling intervals are 2 seconds for digital sensors (wind speed and direction) and one minute for analog sensors (T. Dh. D). One minute

```
-<VOTABLE version="1.3" xsi:schemaLocation="http://www.ivoa.net/xml/VOTable/v1.3 http://www.ivoa.net/xml/VOTable/v1.3">
  -<RESOURCE type="results">
      <INFO name="OUERY STATUS" value="OK"/>
      \leqINFO name="PROVIDER" value="ESO">TAP service for the science archive\leq/INFO>
      <INFO name="QUERY" value=" SELECT table_name, description FROM TAP_SCHEMA.tables ORDER BY table_name "/>
    -\angleTABLE name="result_S1599209365261">
       -<FIELD arraysize="*" datatype="char" name="table_name">
           <DESCRIPTION>the fully qualified table name</DESCRIPTION>
        </FIELD>
       -<FIELD arraysize="*" datatype="char" name="description">
           <DESCRIPTION>describes tables in the tableset</DESCRIPTION>
        <FIELD>
       -\langleDATA>
         -<TABLEDATA>
            -\langle TR \rangle<TD>asm.dimm_paranal</TD>
              -\langle TD \rangleTable containing the ambient measurements of the Differential Image Motion Monitor (DIMM) channel of the MASS-DIMM instrument. DIMM operates in an extended range of
                  atmospheric conditions which overlap science operation. It provides, along with other measurements, the Paranal reference seeing. Time coverage: 2016-APR-04 12:00:00 UTC
                 onwards. More info at: http://archive.eso.org/wdb/help/eso/ambient_paranal.html#dimm_2016
               \langle TD>
             \langle TR>
            -\langle TR \rangle<TD>asm.lhatpro_paranal</TD>
              -\langle TD \rangleTable containing the ambient measurements of the Low Humidity And Temperature PROfiling microwave radiometer (LHATPRO) resolves the low levels of precipitable water
                  vapour (PWV) that are prevalent on Paranal (median ~2.4 mm). The instrument consists of a humidity profiler (183-191 GHz), a temperature profiler (51-58 GHz), and an infrared
                 camera (~10 micrometers) for cloud detection. Time coverage: 2016-APR-04 12:00:00 UTC onwards. More info at: http://archive.eso.org/wdb/help
                 /eso/ambient_paranal.html#lhatpro
               \langle TD>
             \langle TR\rangle-\langle TR \rangle<TD>asm.mass_paranal</TD>
              -\langle TD \rangleTable containing the ambient measurements of the Multi-Aperture Scintillation Sensor located in Paranal. Included measurements like; vertical profile of the turbulence Cn2(h) (6
                 layers), Isoplanatic angle, Coherence time, etc. More info at: http://archive.eso.org/wdb/help/eso/ambient_paranal.html#mass
               \langle TD>
             \langle TR\rangle- <TR><TD>asm.meteo_lasilla</TD>
              -\langle TD \rangleTable of the ambient measurements of the Vaisala meteorological station installed at La Silla. The following measurements are provided: temperature, relative humidity, wind speed
```
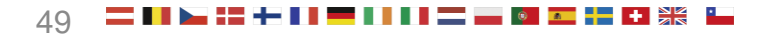

## **Currently available TAP\_OBS tables**

- asm.dimm\_paranal
- asm.lhatpro\_paranal
- asm.mass\_paranal
- asm.meteo\_lasilla
- asm.meteo\_paranal
- asm.slodar\_paranal
- TAP\_SCHEMA.columns
- **dbo.raw (raw data)**
- dbo.ssa
- **ivoa.ObsCore (processed data)**
- TAP\_SCHEMA.key\_columns
- TAP\_SCHEMA.keys
- phase3v2.files
- provenance
- TAP SCHEMA.schemas
- TAP\_SCHEMA.tables

#### More to come…

# **Ivoa.ObsCore: VO standard table**

### **ObsCore is a standard VO service:**

- $\triangleright$  column names, formats, units are fixed by the standard
- ➢all sites running an ObsCore service can be queried with one and the same query
- ➢E.g., this "cone-search" query around Eta Car for spectra can be sent unchanged to all existing ObsCore services:

*SELECT target\_name, s\_dec, s\_ra, t\_exptime, em\_res\_power, em\_min, dataproduct\_type, instrument\_name*

*FROM ivoa.Obscore*

```
WHERE CONTAINS(s_region,CIRCLE('ICRS',161.265, -59.684, 
100./3600.)) = 1
```

```
AND em_res_power > 27000
```
# **Ivoa.ObsCore: VO standard table**

### ObsCore is a standard VO service:

- 
- > column names, formats, units are fore standard by ducts and by all sites running an ObsCore and  $\frac{1}{2}$ ▷ all sites running an ObsCore one and the same query
- $\triangleright$  E.g., this "cone- $\cdot$ ,  $\sim$   $\epsilon$   $\sim$   $\epsilon$ <sup>5</sup> and Eta Car for spectra can be send use  $\mathbb{R}^n$  and  $\mathbb{R}^n$  and existing ObsCore services:
	- *Je, s\_dec, s\_ra, t\_exptime, em\_res\_power, em\_min, dataproduct\_type, instrument\_name*

*FROM ivoa.Obscore*

*WHERE CONTAINS(s\_region,CIRCLE('ICRS',161.265, -59.684, 100./3600.)) = 1*

*AND em\_res\_power > 27000*

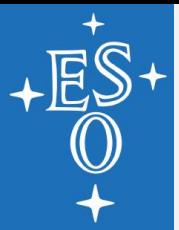

#### *"I'm interested in processed data; what are the columns of the ivoa.ObsCore table?"*

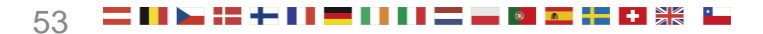

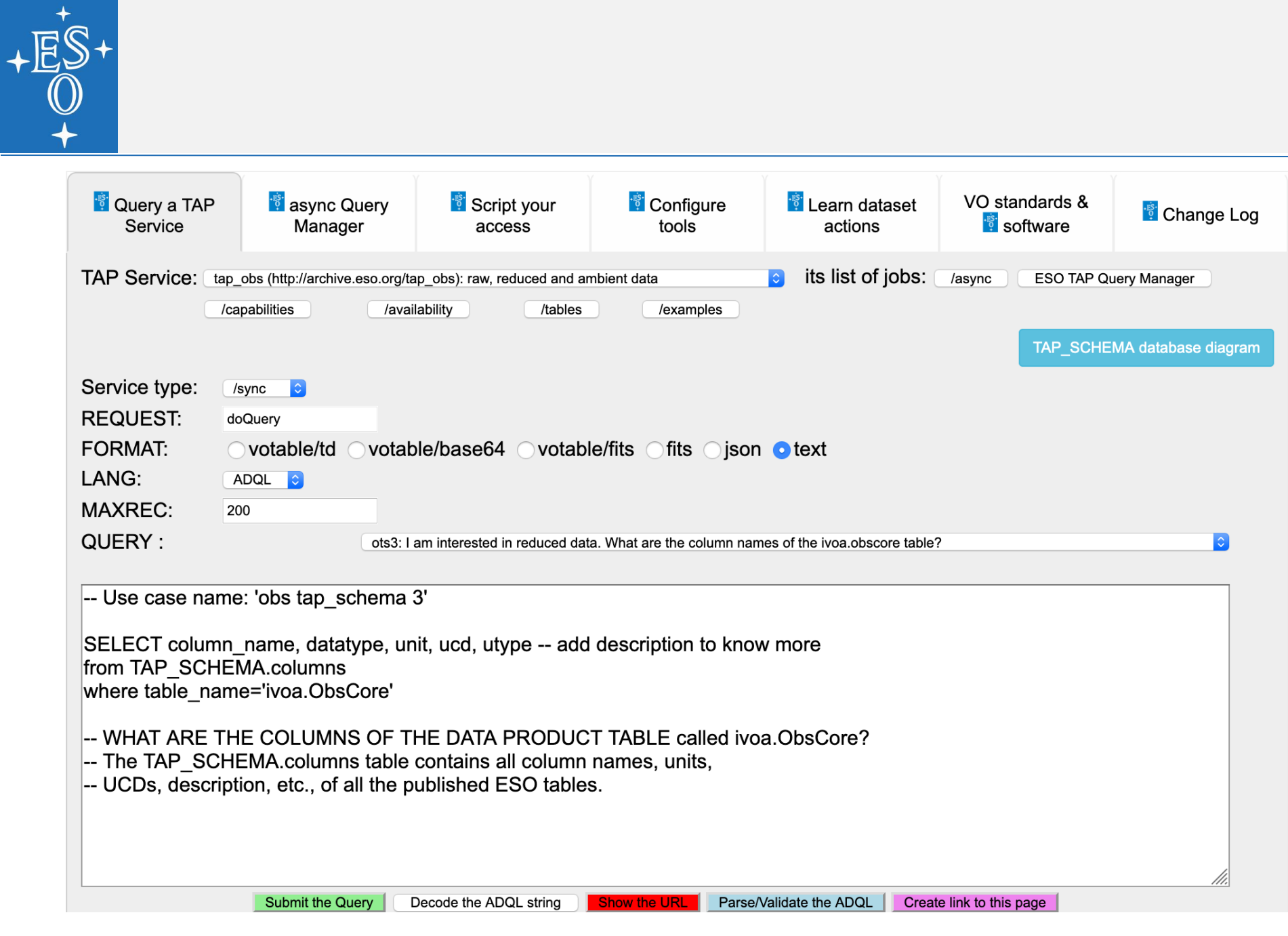

### **Columns of the ivoa.ObsCore table**

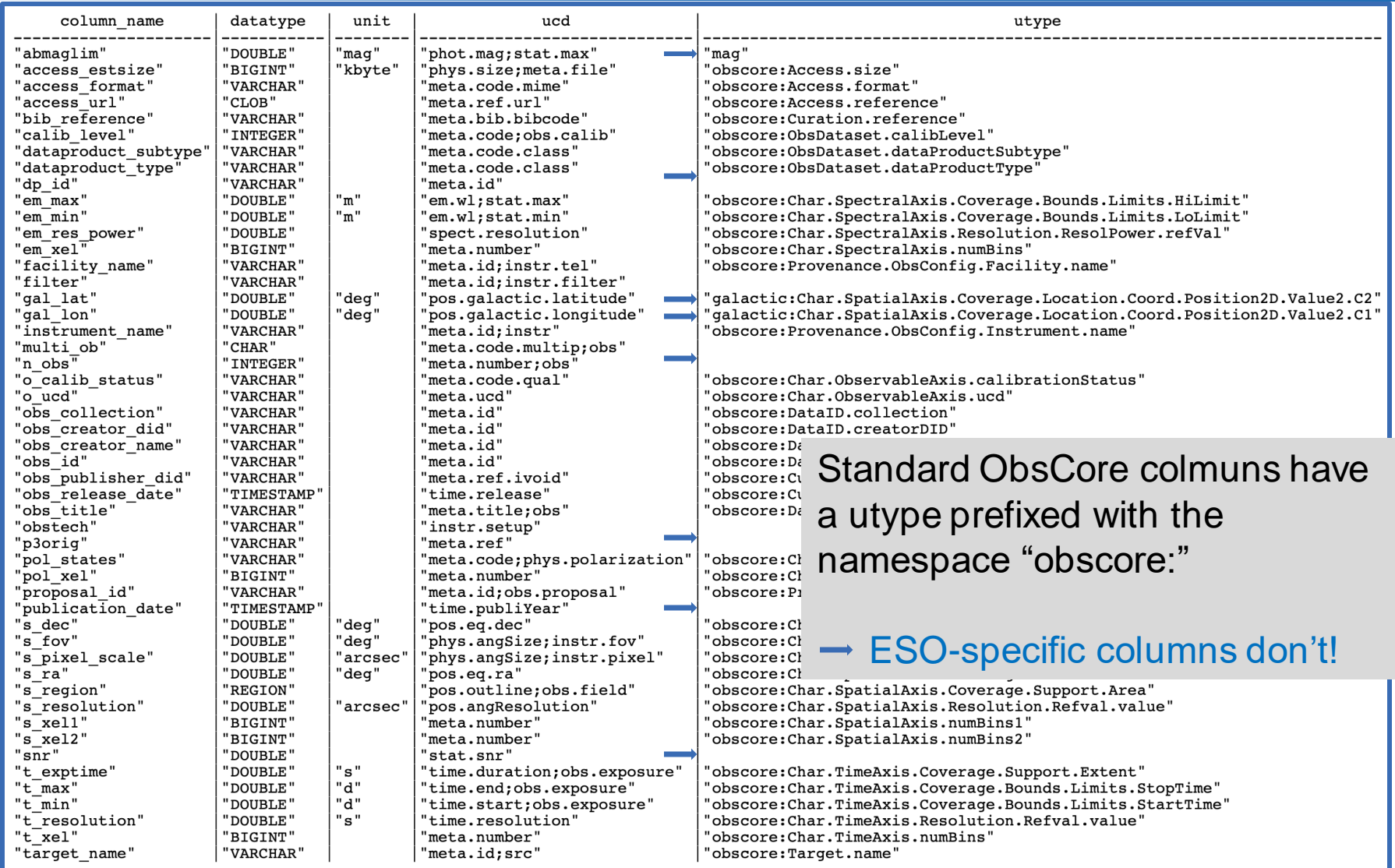

 $\frac{N}{N}$  is

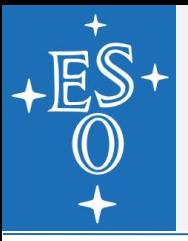

SELECT count(distinct H.dp\_id) num\_H, min(H.s\_resolution) H\_minfwhm, max(H.s\_resolution) H\_maxfwhm,

count(distinct J.dp\_id) num\_J, min(J.s\_resolution) J\_minfwhm, max(J.s\_resolution) J\_maxfwhm

FROM

(select \* FROM ivoa.Obscore WHERE dataproduct\_subtype ='tile' AND obs\_collection= 'HAWKI'

AND (gal\_lat < -10 OR gal\_lat > 10)

AND obs\_release\_date < getdate()

AND em\_min< 1.265E-6 AND em\_max> 1.265E-6 ) J,

(select \* FROM ivoa.Obscore WHERE dataproduct\_subtype ='tile' AND obs\_collection= 'HAWKI'

AND (gal\_lat < -10 OR gal\_lat > 10)

AND obs\_release\_date < getdate()

AND em\_min< 1.66E-6 AND em\_max> 1.66E-6 ) H

WHERE INTERSECTS( J.s. region, H.s. region)=1

AND ESO\_INTERSECTION( J.s\_region, H.s\_region) > 0.8\*AREA( J.s\_region )

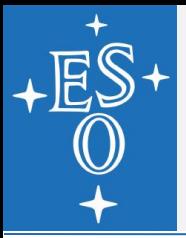

SELECT count(distinct H.dp\_id) num\_H, min(H.s\_resolution) H\_minfwhm, max(H.s\_resolution) H\_maxfwhm,

count(distinct J.dp\_id) num\_J, min(J.s\_resolution) J\_minfwhm, max(J.s\_resolution) J\_maxfwhm

FROM

(select \* FROM ivoa.Obscore WHERE dataproduct\_subtype ='tile' AND obs\_collection= 'HAWKI'

AND (gal  $lat < -10$  OR gal  $lat > 10$ )

AND obs\_release\_date < getdate()

AND em\_min< 1.265E-6 AND em\_max> 1.265E-6 ) J,

(select \* FROM ivoa.Obscore WHERE dataproduct\_subtype ='tile' AND obs\_collection= 'HAWKI'

AND (gal\_lat < -10 OR gal\_lat > 10)

AND obs\_release\_date < getdate()

AND em\_min< 1.66E-6 AND em\_max> 1.66E-6 ) H

WHERE INTERSECTS( J.s. region, H.s. region)=1

AND ESO\_INTERSECTION( J.s\_region, H.s\_region) > 0.8\*AREA( J.s\_region )

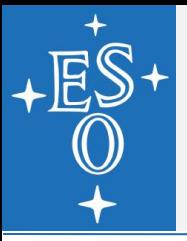

SELECT count(distinct H.dp\_id) num\_H, min(H.s\_resolution) H\_minfwhm, max(H.s\_resolution) H\_maxfwhm,

count(distinct J.dp\_id) num\_J, min(J.s\_resolution) J\_minfwhm, max(J.s\_resolution) J\_maxfwhm

FROM

(select \* FROM ivoa.Obscore WHERE dataproduct\_subtype ='tile' AND obs\_collection= 'HAWKI'

AND (gal  $lat < -10$  OR gal  $lat > 10$ )

AND obs\_release\_date < getdate()

AND em\_min< 1.265E-6 AND em\_max> 1.265E-6 ) J,

(select \* FROM ivoa.Obscore WHERE dataproduct\_subtype ='tile' AND obs\_collection= 'HAWKI'

AND (gal\_lat < -10 OR gal\_lat > 10)

AND obs\_release\_date < getdate()

AND em\_min< 1.66E-6 AND em\_max> 1.66E-6 ) H

WHERE INTERSECTS( J.s. region, H.s. region)=1

AND ESO\_INTERSECTION( J.s\_region, H.s\_region) > 0.8\*AREA( J.s\_region )

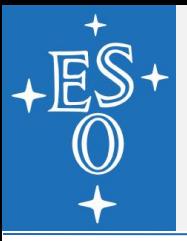

SELECT count(distinct H.dp\_id) num\_H, min(H.s\_resolution) H\_minfwhm, max(H.s\_resolution) H\_maxfwhm,

count(distinct J.dp\_id) num\_J, min(J.s\_resolution) J\_minfwhm, max(J.s\_resolution) J\_maxfwhm

FROM

(select \* FROM ivoa.Obscore WHERE dataproduct\_subtype ='tile' AND obs\_collection= 'HAWKI'

AND (gal  $lat < -10$  OR gal  $lat > 10$ )

AND obs\_release\_date < getdate()

AND em\_min< 1.265E-6 AND em\_max> 1.265E-6 ) J,

(select \* FROM ivoa.Obscore WHERE dataproduct\_subtype ='tile' AND obs\_collection= 'HAWKI'

AND (gal\_lat < -10 OR gal\_lat > 10)

AND obs\_release\_date < getdate()

AND em\_min< 1.66E-6 AND em\_max> 1.66E-6 ) H

WHERE INTERSECTS( J.s. region, H.s. region)=1

AND ESO\_INTERSECTION( J.s\_region, H.s\_region) > 0.8\*AREA( J.s\_region )

### num\_h|h\_minfwhm|h\_maxfwhm|num\_j|j\_minfwhm|j\_maxfwhm -----|---------|---------|-----|---------|-------- 337 | 0.321 | 4.298 | 331 | 0.331 | 2.137 **How many high latitude HAWKI H & J tiles, and which spatial resolution?**

➢ *Nice, but how do I get to know that I need to set the query constraint:* 

```
dataproduct_subtype = 'tile' ?
```
You can always check the various types and subtypes using a query like:

SELECT count(\*), dataproduct type, dataproduct subtype FROM ivoa.obscore where obs collection='HAWKI' group by dataproduct\_type, dataproduct\_subtype order by 2,3

COUNT\_ALL|dataproduct\_type|dataproduct\_subtype

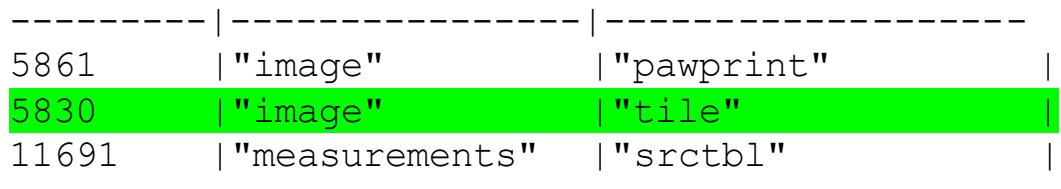

# **Overlapping H & J HAWK-I: distinct J**

SELECT \* FROM ivoa.ObsCore WHERE dp\_id in

(select distinct J.dp\_id FROM

(select \* FROM ivoa.Obscore WHERE dataproduct\_subtype='tile' AND obs\_collection= 'HAWKI'

AND (gal\_lat < -10 OR gal\_lat > 10)

AND obs\_release\_date < getdate()

AND em\_min< 1.265E-6 AND em\_max> 1.265E-6 ) J,

(select \* FROM ivoa.Obscore WHERE dataproduct\_subtype='tile' AND obs\_collection= 'HAWKI'

AND (gal\_lat < -10 OR gal\_lat > 10)

AND obs\_release\_date < getdate()

AND em\_min< 1.66E-6 AND em\_max> 1.66E-6 ) H

WHERE INTERSECTS( J.s\_region, H.s\_region)=1

AND ESO\_INTERSECTION( J.s\_region, H.s\_region) > 0.8\*AREA( J.s\_region)

)

### **Using a tool to send the query and visualise results: Aladin (CDS)**

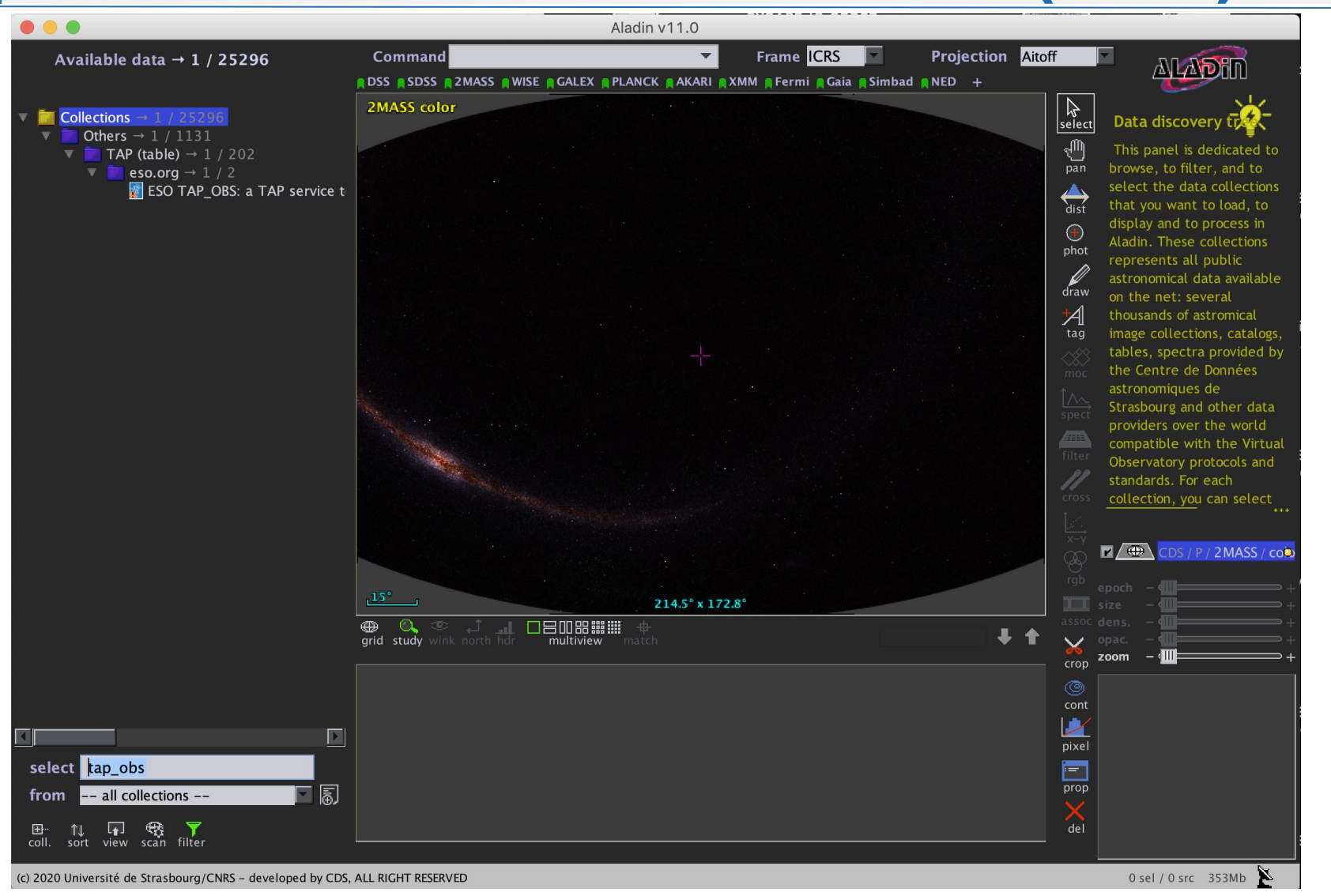

### **Using a tool to send the query and visualise results: Aladin (CDS)**

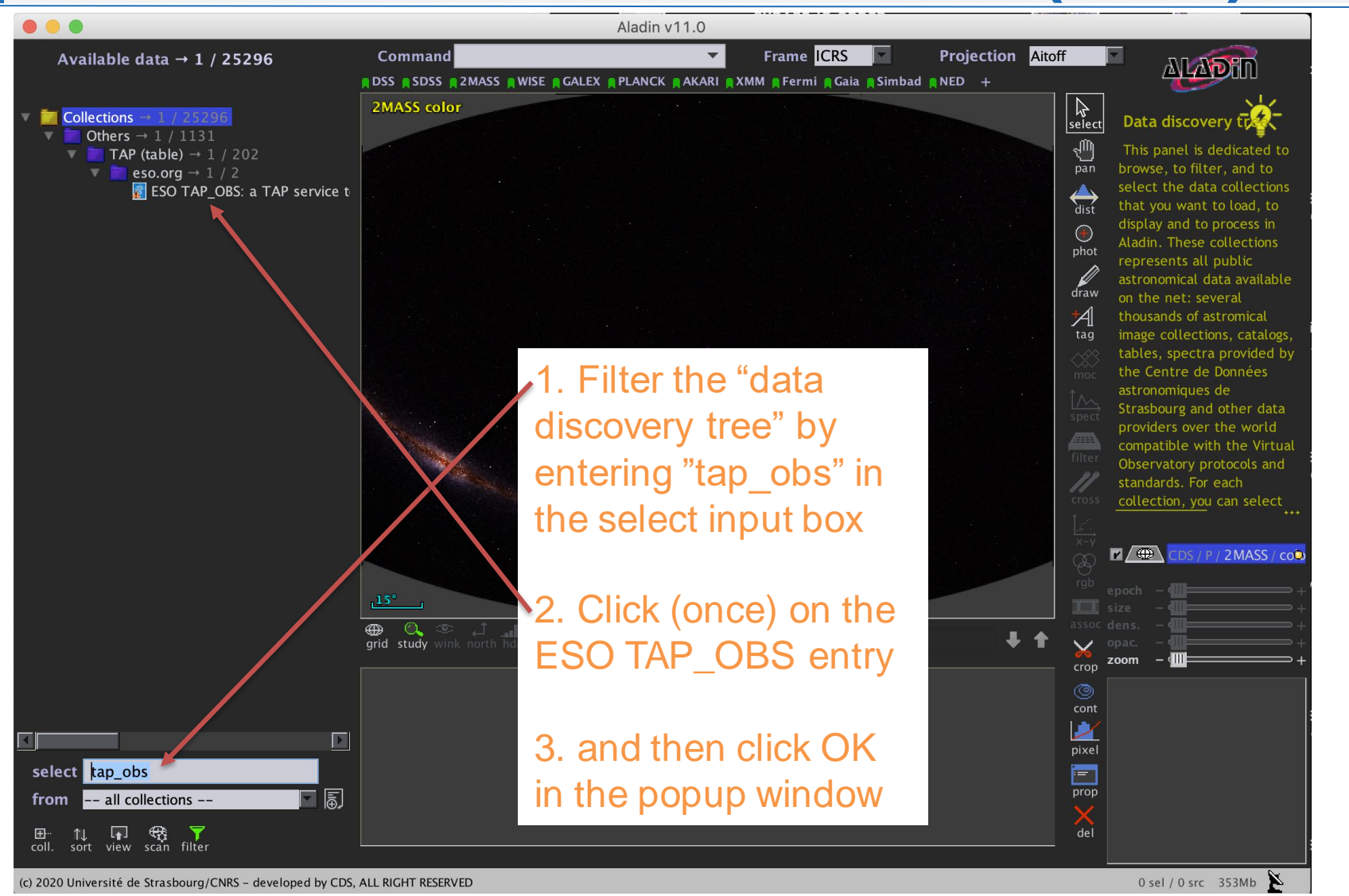

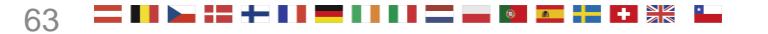

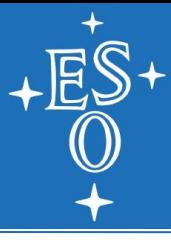

## **Running the query in Aladin (CDS)**

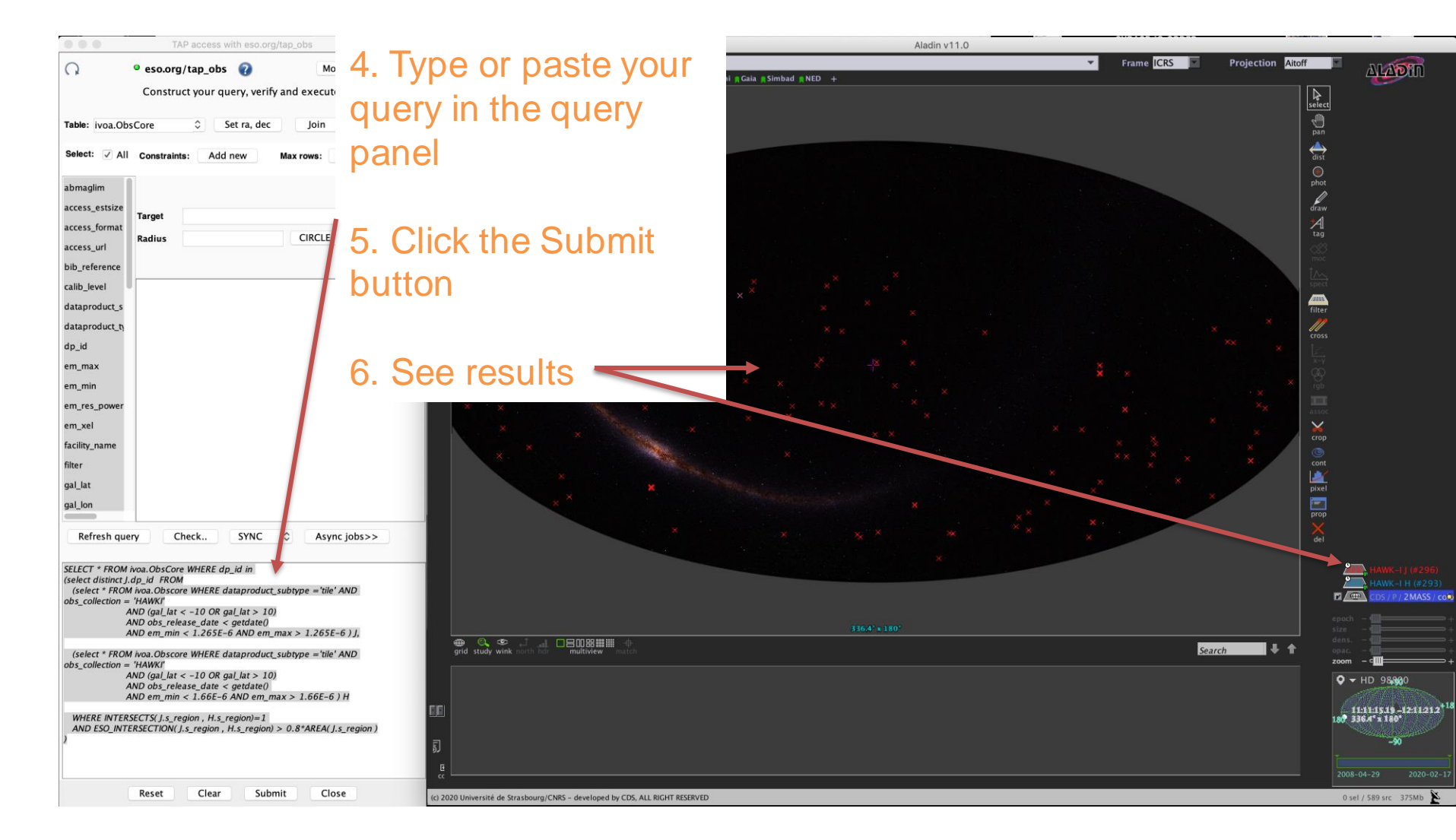

### **Query results visualised in Aladin**

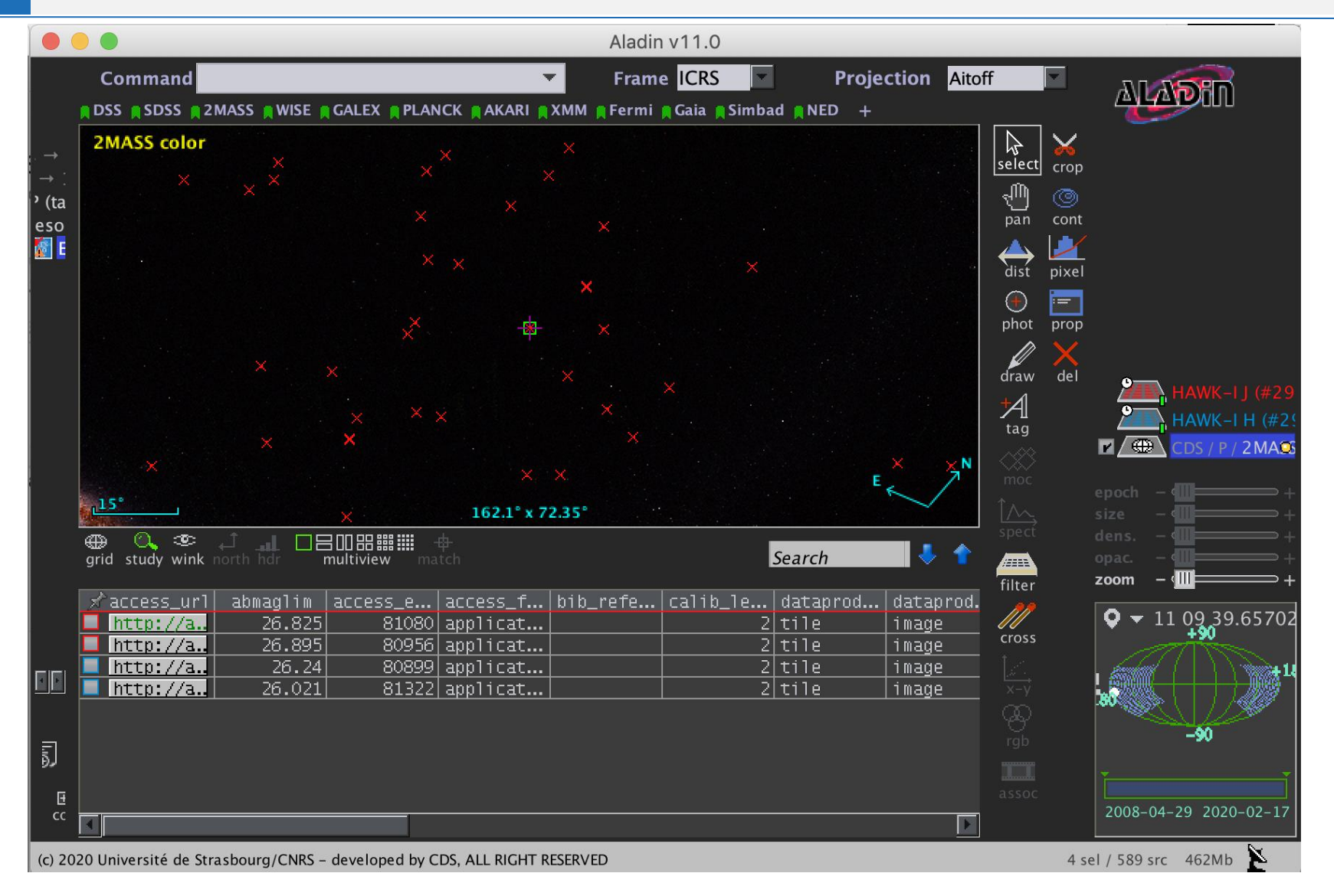

LPO User Workshop, 7 September 2020, Public 65

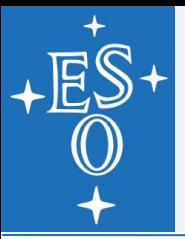

## **Datalink visualised by Aladin**

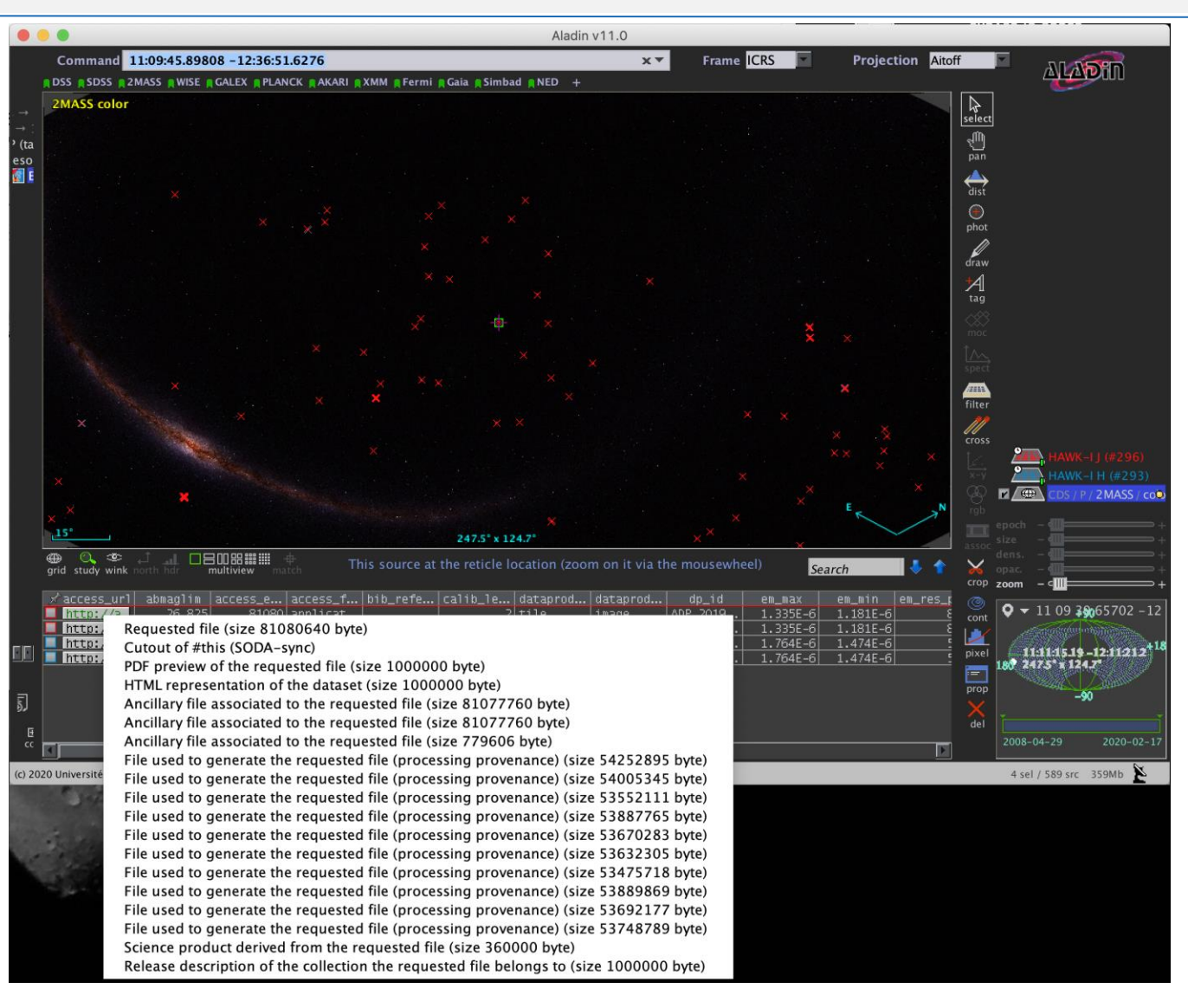

▞▃▐▐▐▃▋▌▐▐▐▅▆▛▀▏░▕*▆*▆▝<mark>▃</mark>

## **Cutouts in Aladin (CDS, Strasbourg)**

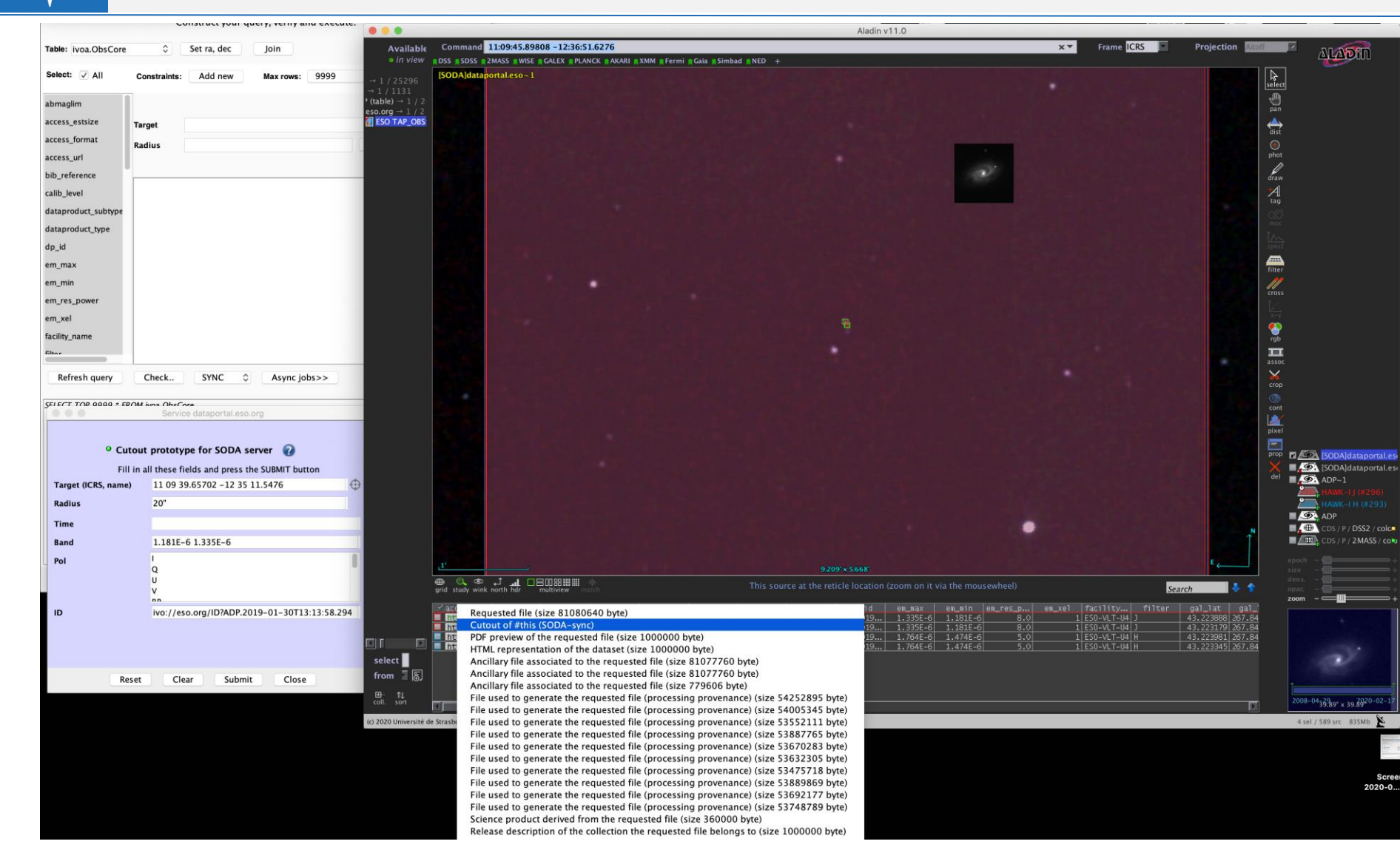

▌┝▖▚▖┿▐▐▐▆▐▐▐▐▅▅▅▅▕▅▆▚▊▗▐▓▓

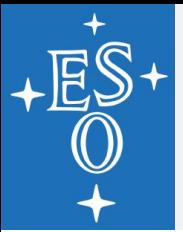

## **Script your access**

#### In this page: [open] click here to read the page description...

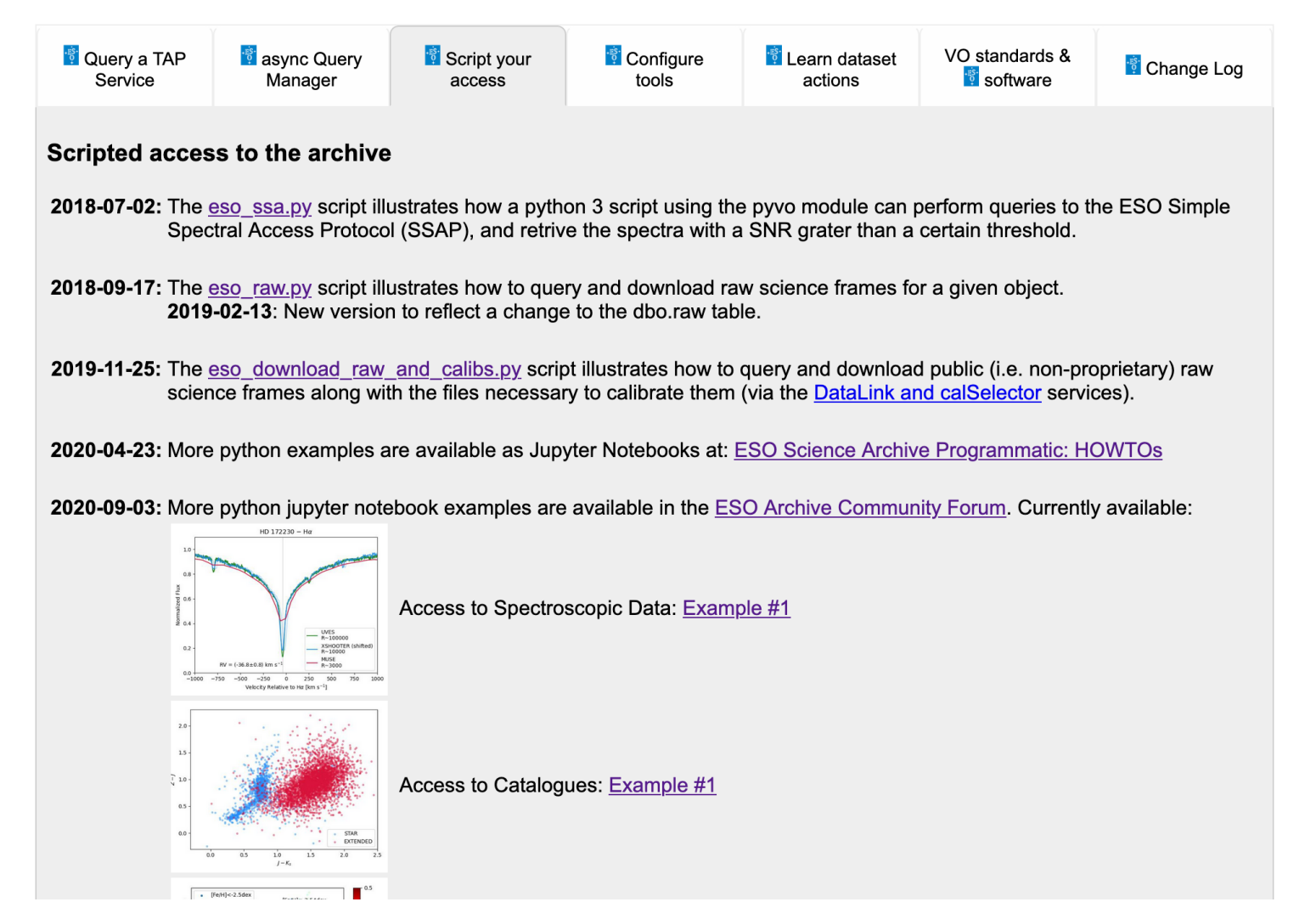

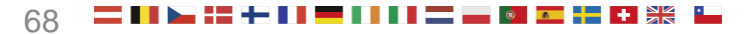

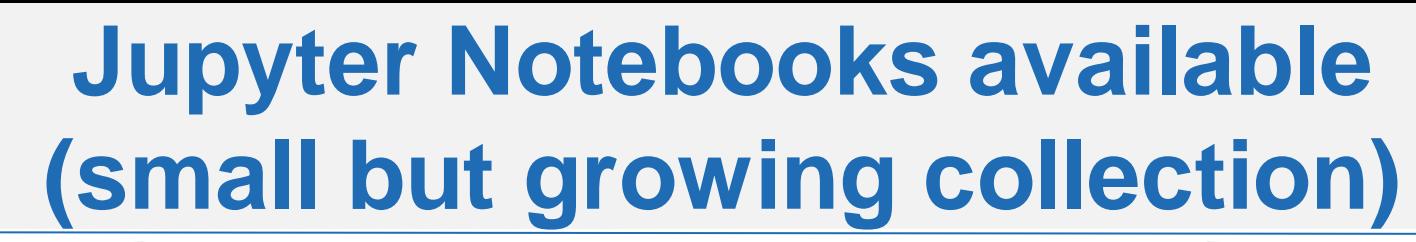

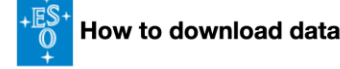

This section of the "ESO Science Archive Programmatic: HOWTOs" shows how to programmatically download ESO data, either anonymously (for public data) or with authentication (for proprietary data), using Python.

Lusage: You can access this file either as a static HTML page (download it here), or as an interactive jupyter notebook (download it here) which you can download and run on your machine (instructions). To interact with the jupyter notebook: move up and down the various cells using the arrow keys, execute the code by pressing CTRL+ENTER; you can also modify the code and execute it at will.

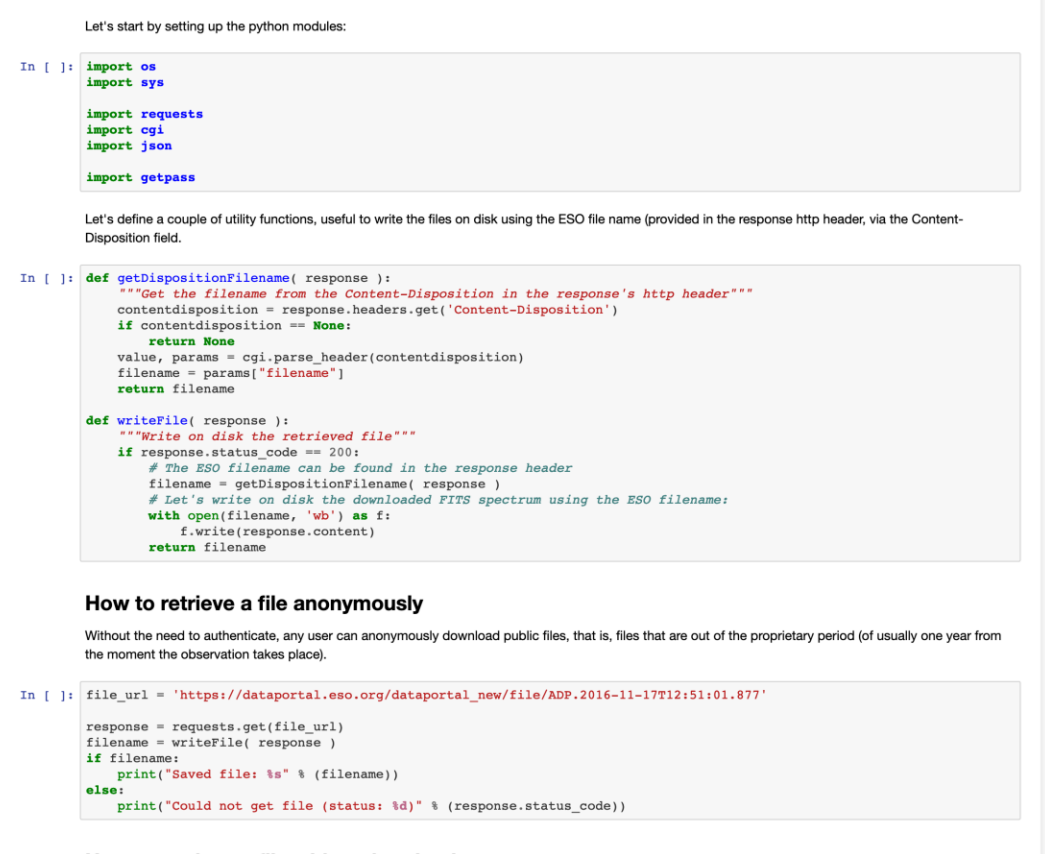

How to retrieve a file with authentication

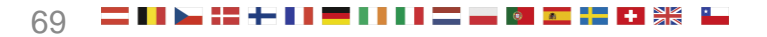

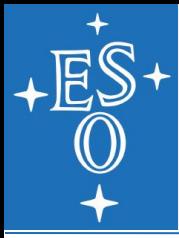

### **Notebooks on How to Access the ESO Scientific Catalogues**

#### HOW TO obtain data given parameters extracted from an ESO catalogue

The ESO Archive provides access to reduced or fully calibrated data sets, and derived catalogs, that were contributed by PIs of ESO programmes or produced by ESO (using ESO calibration pipelines with the best available calibration data), and then integrated into the ESO Science Archive Facility (see for instance the ESO catalogue

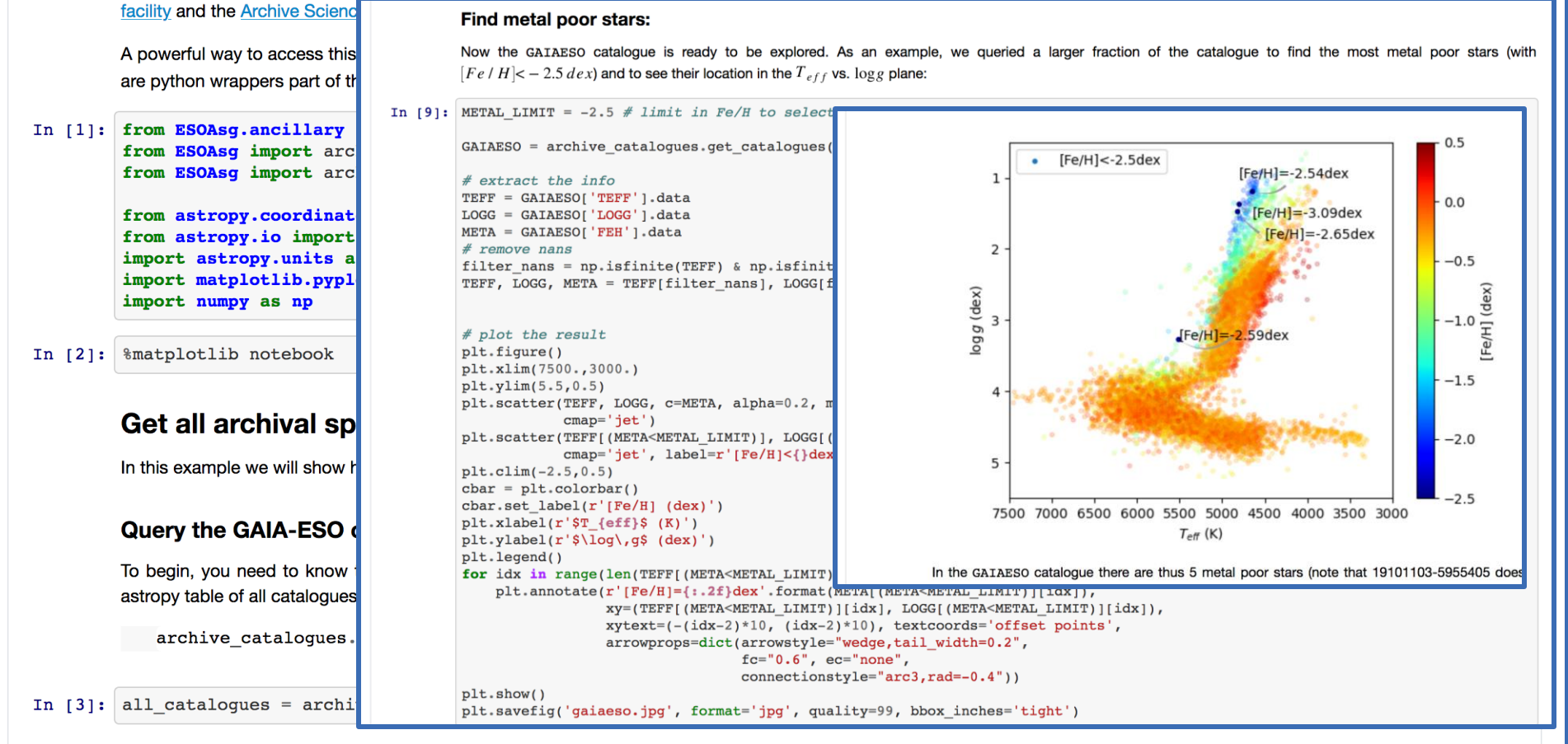

Now all catalogues contains all the latest version of the catalogues currently present at ESO and you can now look for that table name associated with the

### **Change Log for any news/improvements/new tables…**

In this page: [open] click here to read the page description...

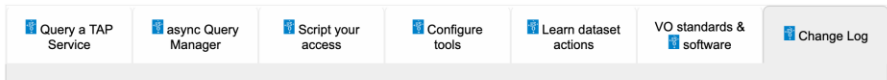

#### Change Log of the programmatic and tool interfaces

The table below, in reverse chronological order, lists all the changes to the programmatic and tool interfaces that could affect your scripts or anyway your way of accessing the ESO science archive via TAP, SSAP, or via one of the URLs specified in the Learn dataset actions. Keep an eye on it, to make sure to be up-to-date with this newly born and still evolving functionality of the ESO Science Archive

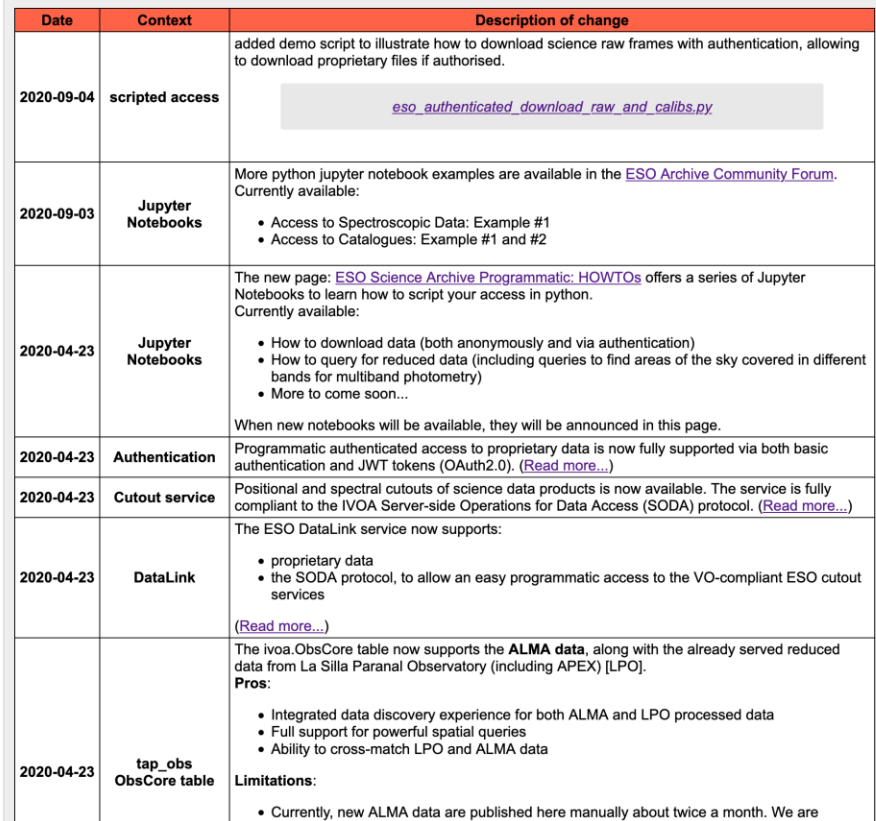

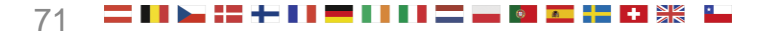

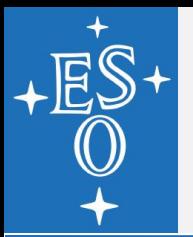

**For any questions or suggestions while developing** your scripts, building or optimising ADQL queries, etc, please contact us using:

<https://esocommunity.userecho.com/>

(which supports also anonymous questions)

We will be eager to learn about your needs and provide suggestions, if not, possibly, solutions!

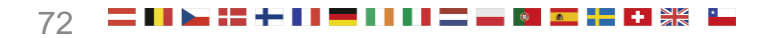
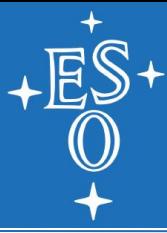

## **[archive.eso.org](http://archive.eso.org/)**

LPO User Workshop, 7 September 2020, Public

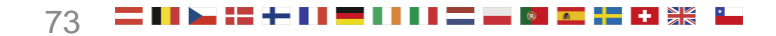